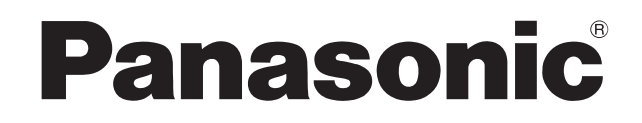

Bedienungsanleitung Mode d'emploi Istruzioni per l'uso Gebruiksaanwijzing

**Kompakt-Stereoanlage Système Stéréo Compact** Impianto stereo compatto **Compact stereosysteem** 

# Model No. SC-HC2040 **SC-HC2020**

Diese Abbildung zeigt den SC-HC2020. Cette illustration montre le SC-HC2020. Questa illustrazione mostra SC-HC2020. afbeelding geeft de SC-HC2020 weer.

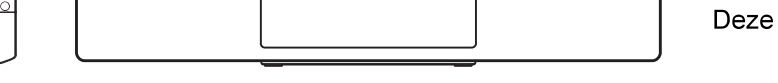

Wir möchten Ihnen dafür danken, dass Sie sich für dieses Gerät entschieden haben.

Um eine optimale Leistung und Sicherheit zu gewährleisten, lesen Sie bitte diese Bedienungsanleitung sorgfältig durch. Bewahren Sie diese Anleitung auf, um sie später zum Nachschlagen griffbereit zu haben.

Die Installationsanweisungen sind auf Seite 2, 3 und 26, 27, 28.

Bitte lesen Sie diese Bedienungsanleitung vor der Installation sorgfältig durch.

Nous vous remercions pour votre achat de cet appareil.

Pour en obtenir des performances optimales et pour votre sécurité, veuillez lire attentivement le présent manuel. Conservez ce manuel.

Les instructions d'installation se trouvent en pages 2, 3 et 26, 27, 28.

Veuillez lire ces instructions attentivement avant de procéder à l'installation.

La ringraziamo per aver acquistato questo prodotto.

Per ottenere le prestazioni migliori e per la sicurezza, leggere attentamente queste istruzioni.

Conservare questo manuale per future consultazioni.

Le istruzioni di installazione sono a pagina 2, 3 e 26, 27, 28.

Leggere attentamente le seguenti istruzioni prima dell'installazione.

Dank u voor de aankoop van dit product.

Gelieve deze gebruiksaanwijzing aandachtig door te lezen voor een optimale prestatie en een veilig gebruik van het systeem. Bewaar deze gebruiksaanwijzing.

De installatieinstructies staan op pagina 2, 3 en 26, 27, 28.

Lees deze instructies aandachtig door voordat u de installatie uitvoert.

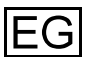

# Précautions de sécurité

# **AVERTISSEMENT!**

#### **Appareil**

- Pour réduire les risques d'incendie, d'électrocution ou de dommages au produit :
	- Ne pas exposer cet appareil à la pluie, à l'humidité, à la chute de gouttes ou à des éclaboussures.
	- Ne placer aucun récipient contenant un liquide, tel qu'un vase, sur l'appareil.
	- Utiliser les accessoires recommandés.
	- Ne pas retirer les couvercles.
	- Ne pas réparer cet appareil soi-même. Pour toute intervention, faire appel à un technicien qualifié.
	- Ne pas laisser d'obiets métalliques tomber dans l'appareil.
	- Ne pas placer d'obiets lourds sur cet appareil.
- Pour éviter les blessures, cet appareil doit être solidement fixé au mur conformément aux instructions d'installation

#### **Cordon d'alimentation secteur**

- · Pour réduire les risques d'incendie, d'électrocution ou de dommages au produit :
	- S'assurer que la tension d'alimentation correspond à la tension imprimée sur cet appareil.
	- Insérer complètement la fiche d'alimentation dans la prise de courant.
	- Ne pas tirer, plier ou placer des objets lourds sur le cordon.
	- Ne pas manipuler la fiche avec les mains mouillées.
	- Maintenir le corps de la fiche d'alimentation pour la débrancher.
	- Ne pas utiliser une fiche d'alimentation ou une prise de courant endommagée.
- La fiche d'alimentation est ce qui permet de déconnecter l'appareil. Installer cet appareil de telle sorte que la fiche d'alimentation puisse être débranchée immédiatement de la prise de courant.

# **ATTENTION!**

#### Appareil

- Cet appareil utilise un laser. L'exécution de procédures ou l'utilisation de commandes ou de réglages autres que ceux spécifiés ici peuvent provoquer une exposition à des radiations dangereuses.
- Ne pas placer des sources de flammes vives, telles que des bougies allumées, sur l'appareil.
- Cet appareil peut être perturbé par les ondes radio des téléphones mobiles pendant l'utilisation. Si vous constatez de telles interférences, éloignez le téléphone mobile de l'appareil.
- · Cet appareil est destiné aux climats tempérés.

#### **Empalcement**

- Placez cet appareil sur une surface plane.
- Pour réduire les risques d'incendie, d'électrocution ou de dommages au produit :
	- Ne pas installer ni placer l'appareil dans une bibliothèque, un placard encastré ni aucun autre espace réduit de façon à assurer une bonne ventilation.
	- Ne pas obstruer les orifices de ventilation de l'appareil avec des journaux, des nappes, des rideaux ou des objets similaires.
	- N'exposez pas cet appareil directement aux rayons du soleil, à des températures élevées, à une humidité élevée ni à des vibrations excessives.

#### Pile

- L'utilisation d'une pile de rechange incorrecte peut entraîner des risques d'explosion. N'utiliser qu'une pile identique ou le type de pile recommandé par le fabricant.
- Lors de la mise au rebut des piles, contacter les autorités locales ou le revendeur pour connaître la méthode de mise au rebut appropriée.
- Ne pas chauffer ni exposer à une flamme.
- · Ne pas laisser la/les pile(s) dans un véhicule exposé à la lumière directe du soleil, portes et vitres fermées pendant une longue période.
- Ne pas démonter ou court-circuiter les piles.
- Ne pas charger la pile alcaline ou au manganèse.
- · Ne pas utiliser de piles dont l'enveloppe a été retirée.
- · Retirez la pile si vous n'utilisez pas la télécommande pendant une longue période de temps. Ranger dans un endroit frais et sombre.

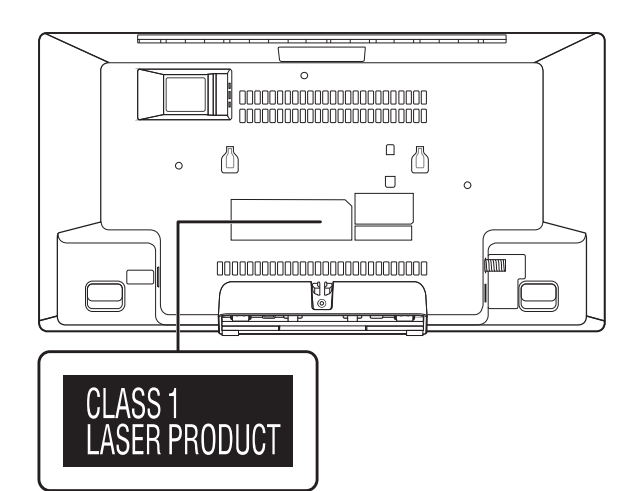

# Table des matières

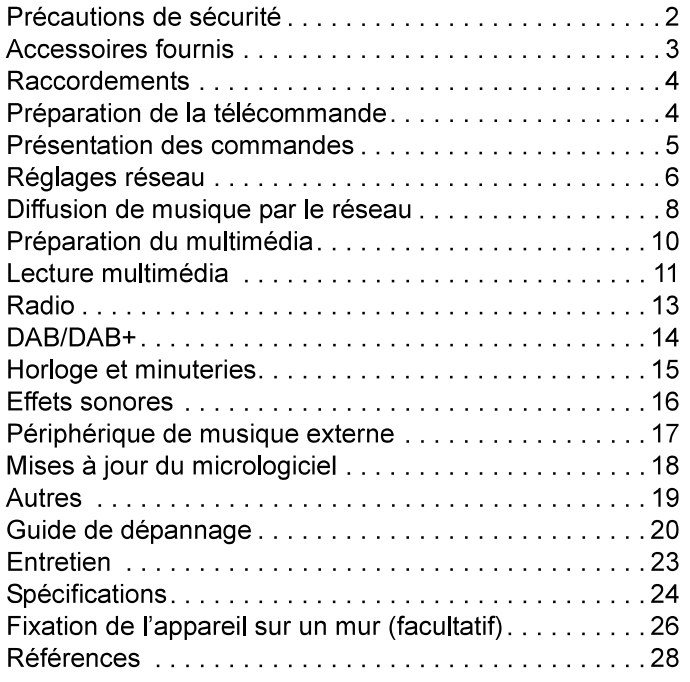

# **Accessoires fournis**

Vérifier que tous les accessoires fournis sont présents.

- □ 1 Cordon d'alimentation secteur
- □ 1 Antenne DAB intérieure

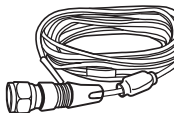

- □ 1 Télécommande (N2QAYB001204)
- □ 1 Pile de la télécommande

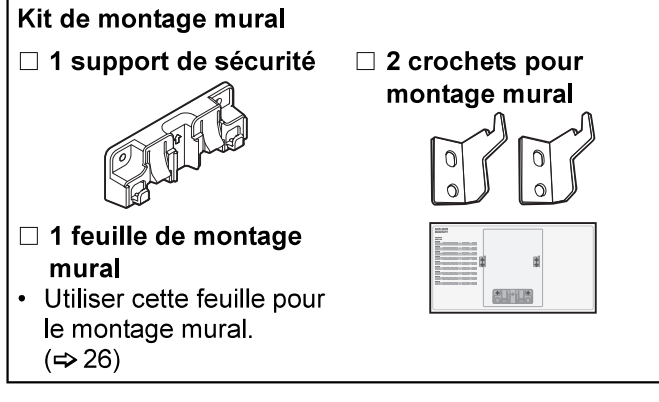

Les pictogrammes apposés sur ce produit (y compris les accessoires) ont les significations suivantes :

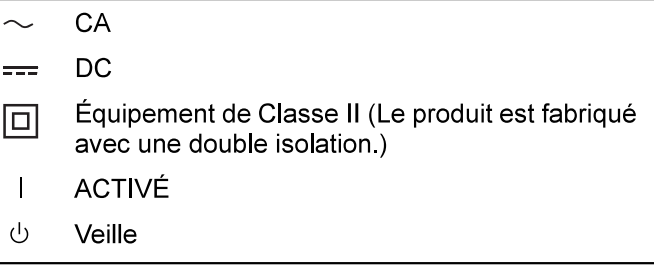

# **Raccordements**

Brancher le cordon d'alimentation dans la prise secteur une fois que tous les autres raccordements ont été effectués.

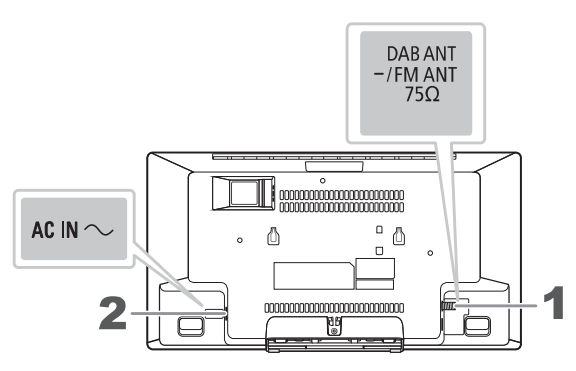

#### 1 Raccorder l'antenne DAB intérieure.

Cet appareil peut recevoir les stations DAB/DAB+ et FM avec l'antenne DAB.

Tourner l'antenne à  $\Omega$  pour améliorer la réception.

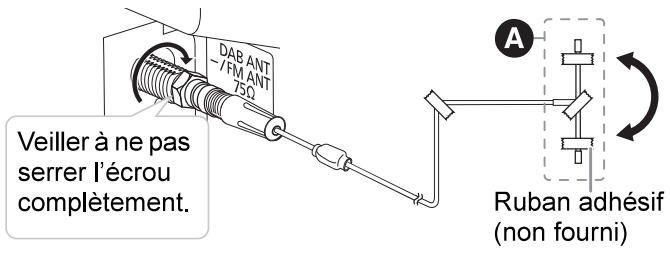

#### Remarque :

- N'utiliser aucune autre antenne DAB que celle fournie.
- Ne pas monter l'antenne DAB sur des objets métalliques tels que tuyaux d'eau ou toute pièce métallique du bâtiment.

2 Raccorder le cordon d'alimentation secteur.

Vers la prise secteur  $\overline{\mathcal{L}_{\mathcal{C}}$   $\mathcal{L}_{\mathcal{C}}$   $\mathcal{L}_{\mathcal{C}}$   $\mathcal{L}_{\mathcal{C}}$ 

N'utiliser aucun autre cordon d'alimentation secteur que celui fourni.

Économie d'énergie<br>L'appareil consomme une petite quantité d'électricité (⇒ 24) quand il est en mode de veille. Débrancher l'alimentation si vous n'utilisez pas l'appareil. Certains réglages seront perdus après avoir débranché l'appareil. Vous devez les régler de nouveau.

#### Remarque :

- Ces enceintes n'ont pas de blindage magnétique. Ne pas les placer près de téléviseurs, d'ordinateurs ou d'autres appareils facilement influencés par le magnétisme.
- · Fixer l'antenne à un mur avec du ruban adhésif de manière à minimiser les interférences.
- $\bullet$ Utiliser une antenne extérieure (non fournie) si la réception est médiocre.

# Préparation de la télécommande

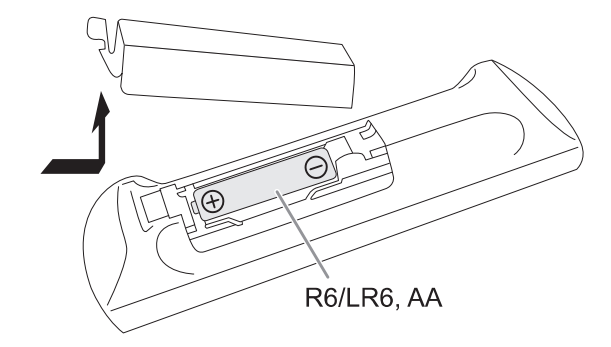

Utiliser des pile alcalines ou au manganèse.

Installez la pile de sorte que les pôles (+ et -) soient alignés avec ceux de la télécommande.

# **Présentation des commandes**

Effectuer les procédures avec la télécommande. Il est également possible d'utiliser les touches de l'appareil, si ce sont les mêmes.

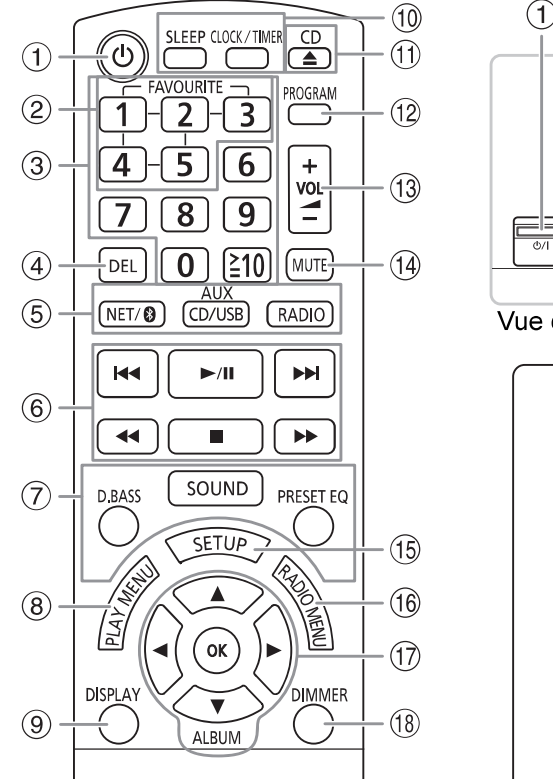

#### (1) Interrupteur de veille/marche [ $∪$ ], [ $∪$ /l] Appuver sur cet interrupteur pour faire basculer l'appareil du mode de marche au mode de veille, et vice versa. En mode de veille, l'appareil continue de consommer une petite quantité de courant.

- (2) Mémoriser ou sélectionner les stations de radio préférées
	- $(\Rightarrow 9, 13, 14)$
- 3 Touches numériques Pour sélectionner un numéro à 2 chiffres Exemple : 16 : [≧10]  $\rightarrow$  [1]  $\rightarrow$  [6]
- 4 Supprimer une plage programmée

#### 5 Sélectionner la source audio

Sur la télécommande : Appuver sur la touche correspondante pour sélectionner la source. [NET/ 8]: NETWORK < > BLUETOOTH [CD/USB, AUX]: CD- $+\text{USE}$ → AUX ↑

[RADIO]: DAB+ ← FM Sur l'appareil principal  $CD$  $\rightarrow$  DAB+  $\longrightarrow$  FM AI IX  $\uparrow$ 

#### NETWORK - BLUETOOTH - USB Sélectionner « BLUETOOTH » comme source audio

Appuyer et maintenir la touche correspondante enfoncée pour démarrer l'appairage Bluetooth<sup>®</sup> ou déconnecter un périphérique Bluetooth<sup>®</sup>.

- 6 Commande de lecture de base
- (7) Sélectionner des effets sonores
- $\bigcap$  $\circ$  $\circled{6}$  $(13)$  $(19)$  $(20)$  $(2)$ 7)  $(1)$ **AIX IN DRAS WALL** Vue de dessus  $(2)$  $(22)$  $(23)$  $(24)$ 
	- $(8)$  Afficher le menu de lecture
	- 9) Afficher les informations le contenu
	- (10) Régler l'horloge et les minuteries
	- $(1)$  Ouvrir ou fermer le tiroir coulissant
	- (12) Régler la lecture programmée
	- (13) Ajuster le niveau de volume
	- (14) Désactiver le son Pour annuler, ré-appuyez sur la touche. « MUTE » est également annulé lorsque vous aiustez le volume ou lorsque vous éteignez l'appareil.
	- (15) Entrer dans le menu de configuration
	- (16) Sélectionner les fonctions dans le menu radio
	- (1) Sélectionner ou confirmer l'option
	- <sup>(18</sup> Obscurcit l'afficheur et l'indicateur Appuyez de nouveau pour annuler.
	- $(19)$  Port USB  $(*\rightleftarrows)$
	- 20 Borne AUX IN (=> 17)
	- 21) Tiroir coulissant
	- (22) Afficheur

#### 23 Capteur de la télécommande

- Distance : Dans le rayon de 7 m environ Angle : Environ 20° de haut en bas, 30° à gauche et à droite
- (24) Voyant de réseau

# Réglages réseau

Cet appareil permet de diffuser de la musique depuis des plateformes musicales en ligne ou la musique stockée sur vos périphériques. Pour utiliser ces fonctions, cet appareil doit rejoindre le même réseau connecté à Internet que le périphérique compatible.

· Il convient de mettre le micrologiciel de l'appareil à jour une fois les réglages réseau établis. (⇒ 18)

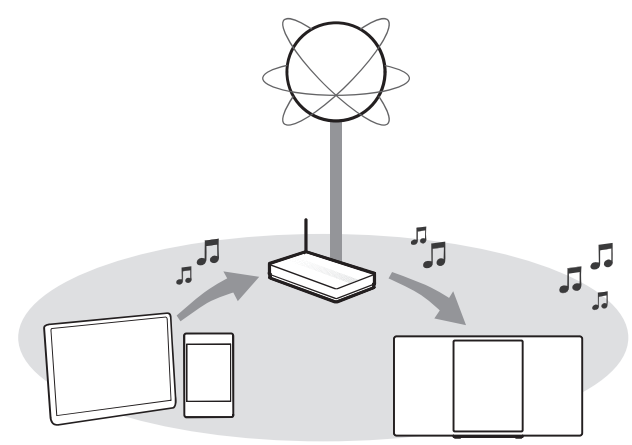

#### Choisir une méthode de réglage réseau parmi les suivantes.

#### **Connexion LAN sans fil**

Méthode 1 : Avec l'application « Google Home »  $(\rightarrow$  droite)

Il est possible d'établir les réglages réseau sans fil avec l'application « Google Home » (gratuite).

#### **Connexion LAN filaire**

Méthode 2 : Avec un câble LAN (→ 7)

Il est possible d'établir une connexion réseau stable avec un câble LAN

#### Remarque:

Le réglage est annulé après la limite de temps définie. Recommencer la configuration.

# **Connexion LAN sans fil**

Cet appareil est doté d'un Wi-Fi® intégré et peut être connecté à un routeur sans fil.

#### Préparation

- · Placer cet appareil aussi près que possible du routeur sans fil
- · Ne pas connecter de câble LAN. Cela désactiverait la fonction Wi-Fi®.
- S'assurer que votre smartphone ou tablette est connecté(e) au même réseau que cet appareil.

## Méthode 1 : **Avec l'application « Google Home »**

- Appuyer à plusieurs reprises sur [NET/ 8] pour 1 sélectionner « NETWORK ».
- 2 Télécharger l'application « Google Home » (gratuite) sur votre smartphone ou tablette.
	- Pour télécharger l'application « Google Home ». visiter

https://www.google.com/cast/setup/

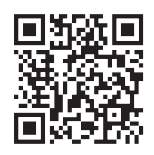

- Lancer l'application et suivre les instructions à l'écran.
- 4 Vérifier que la connexion a abouti. Le voyant de réseau s'allume.
	- Si la connexion a échoué, le voyant de réseau clignote. Recommencer la configuration.

#### Remarque:

• « Panasonic HC2040-□□□□ » ou « Panasonic HC2020-□□□□ » s'affiche si le nom du périphérique n'est pas défini.

(« □ » représente un caractère unique pour chaque appareil.)

- Vos informations réseau (SSID, adresse MAC et adresse IP) peuvent être vérifiées depuis l'application « Google Home » ou l'application « Panasonic Music Control ».  $(\Rightarrow 8)$
- · Certains éléments de l'affichage écran, etc. de l'application « Google Home » peuvent ne pas s'appliquer à cet appareil.
- La disponibilité et la performance de certaines fonctions, services et applications dépendent du périphérique et du réseau et peuvent ne pas être disponibles dans tous les pays/régions ; un ou plusieurs abonnement(s) peut ou peuvent être requis, et des modalités, conditions et/ou modifications supplémentaires peuvent s'appliquer.

# **Connexion LAN filaire**

## Méthode 2 : Avec un câble LAN

- 1 Débrancher le cordon d'alimentation secteur.
- 2 Raccorder l'appareil à un routeur à large bande, etc. avec un câble LAN.

Exemple : Routeur à large bande, etc. Câble LAN (non fourni)

3 Raccorder le cordon d'alimentation secteur à l'appareil et mettre ce dernier sous tension. Une fois la connexion établie, le voyant de réseau s'allume.

#### Remarque:

- Utiliser des câbles LAN droits de catégorie 5 ou plus (STP)  $\bullet$ pour raccorder les appareils périphériques.
- $\bullet$ Le câble LAN doit être branché ou débranché alors que le cordon d'alimentation secteur est débranché.
- $\bullet$ Le fait d'insérer un câble autre qu'un câble LAN dans le port LAN peut endommager l'appareil.
- Si le câble LAN est déconnecté, recommencer les réglages  $\bullet$ réseau
- Lorsqu'un câble LAN est raccordé, la fonction Wi-Fi est  $\bullet$ désactivée.

# Diffusion de musique par le réseau

Cet appareil permet de diffuser de la musique depuis des plateformes musicales en ligne ou les fichiers musicaux de votre smartphone/tablette.

# **Diffusion de musique en ligne** en expression de connecter les périphériques suivants au même réseau

Cet appareil est compatible avec les applications compatibles Chromecast. Pour consulter la liste des applications compatibles Chromecast, visiter g.co/cast/apps

#### Préparation

- **·** Effectuer les réglages réseau.  $(\Rightarrow 6)$
- · S'assurer que le réseau est connecté à Internet.
- <sup>1</sup> Connecter le périphérique par Wi-Fi au même réseau que cet appareil.
- 2 Installer l'application compatible Chromecast sur le périphérique mobile.
- 3 Lancer l'application compatible Chromecast,

toucher l'icône Cast «  $\sum$  » et sélectionner cet appareil ou le groupe dont il fait partie. Utiliser l'application « Google Home » pour grouper les enceintes lors de la diffusion de musique en ligne sur d'autres enceintes compatibles.

4 Sélectionner et lire la musique souhaitée sur votre application compatible Chromecast. « CASTING » s'affiche.

#### Remarque :

« Panasonic HC2040-<sub>IIIII</sub> » ou « Panasonic HC2020-OOO » s'affiche si le nom du périphérique n'est pas défini.

(«  $\Box$  » représente un caractère unique pour chaque appareil.)

Tous les plateformes musicales ne sont pas disponibles dans tous les pays/régions. Inscription/abonnement requis. Des frais peuvent s'appliquer. Services sujets à modification. Pour en savoir plus, visiter le site Web de la plateforme musicale individuelle.

# Diffusion de musique depuis les périphériques en réseau

Il est possible de diffuser les fichiers musicaux du périphérique via votre réseau sur les enceintes de cet appareil en utilisant l'application « Panasonic Music Control » (gratuite).

#### Préparation

- **·** Effectuer les réglages réseau. ( $\Rightarrow$  6)
- que cet appareil.
	- Périphérique avec application « Panasonic Music Control » installée.
	- Périphérique contenant de la musique.
- 1 Télécharger l'application « Panasonic Music Control » (gratuite) sur votre smartphone/tablette.

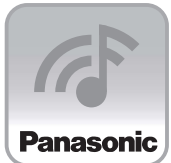

Android: Google Play™

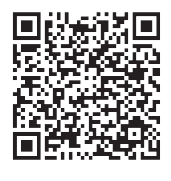

• [iOS]: App Store

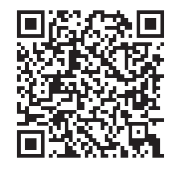

- 2 Lancer l'application. Toujours utiliser la dernière version de l'application.
- 3 Sélectionner cet appareil en tant qu'enceinte de sortie.
- 4 Sélectionner la source musicale.
- Sélectionner un fichier musical.
	- · Si la musique est lue depuis votre périphérique ou Deezer ou TIDAL, « NETWORK » s'affiche.
	- · Si la musique est lue depuis Radio, « NET RADIO » s'affiche.
	- · Si la musique est lue en Podcasts, « PODCAST » s'affiche.

## Amélioration du son

Lors de l'utilisation de l'application « Panasonic Music Control », il est possible de modifier les fonctions sonores comme ci-dessous dans les réglages de l'application.

- Equalizer
- D. Bass (effet de basses puissantes)
- Surround
- Clear Mode Dialog
- Wall Mount

#### Remarque :

• « Panasonic HC2040-<sub>[10</sub>] » ou « Panasonic HC2020- $\Box$  » s'affiche si le nom du périphérique n'est pas défini.

(« $\square$  » représente un caractère unique pour chaque appareil.)

- · Lors de la lecture de musique à partir du serveur DLNA (ordinateur équipé de Windows 7 ou ultérieur, smartphone, périphérique Network Attached Storage (NAS), etc.), ajouter le contenu et le dossier aux bibliothèques du lecteur Windows Media®, du smartphone ou du périphérique NAS, etc.
- La liste de lecture du lecteur Windows Media® peut lire uniquement les contenus stockés dans les bibliothèques.
- Concernant le format pris en charge, se référer à « Spécifications »  $(\Rightarrow 24)$
- Selon le contenu et l'équipement connecté, la lecture peut
- 

# Mémorisation des stations sous [FAVOURITE] [1] à [5] (Sélectionner la plateforme Radio et Poster and the three things and the transformation of the methods of the methods of the methods of the methods of the methods of the methods of the methods of the methods of the methods of the methods and difficult on Pana de le mettre nors tension.<br>
Les opérations et les éléments d'affichage à l'écran, etc.<br>
les l'application.<br>
de l'application.<br>
Australismonte Plusic Control » sont sujets<br>
autorités informations les plus récentes, visiter<br>

#### Préparation

- · S'assurer que le réseau est connecté à Internet.
- Connecter un périphérique avec l'application « Panasonic Music Control » installée sur le même réseau que cet appareil.
- <sup>1</sup> Lancer l'application « Panasonic Music Control » et sélectionner Radio et Podcasts à lire. Toujours utiliser la dernière version de l'application.
- 2 Maintenir l'une des touches [1] à [5] enfoncée iusqu'à ce que «  $P \Box$  » s'affiche.  $(\kappa \square)$  représente un nombre.)

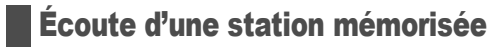

#### Appuyer sur l'une des touches [1] à [5].

Il est également possible de sélectionner la station préréglée en utilisant l'application « Panasonic Music Control ». Pour en savoir plus sur l'application, se référer au site ci-dessous

http://panasonic.jp/support/global/cs/audio/app/ (Ce site est en anglais uniquement.)

#### Remarque :

- · Si le canal préréglé sélectionné n'a pas été préréglé, « NO PRESET » s'affiche.
- Ce service peut être interrompu sans préavis.
- 

## **Disque**

- <sup>1</sup> Appuyer à plusieurs reprises sur [CD/USB, AUX] pour sélectionner « CD ».
- 2 Appuyer sur [CD ▲] (appareil : [▲]) pour ouvrir le tiroir coulissant.

Y mettre un disque avec l'étiquette vous faisant face.

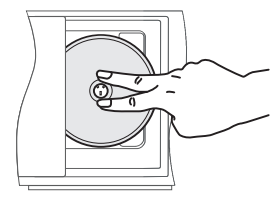

3 Appuyer de nouveau sur [CD  $\triangle$ ] (appareil :  $[\triangle$ ])<br>pour fermer le tiroir coulissant.

Garder les doigts loin du tiroir coulissant lors de sa fermeture.

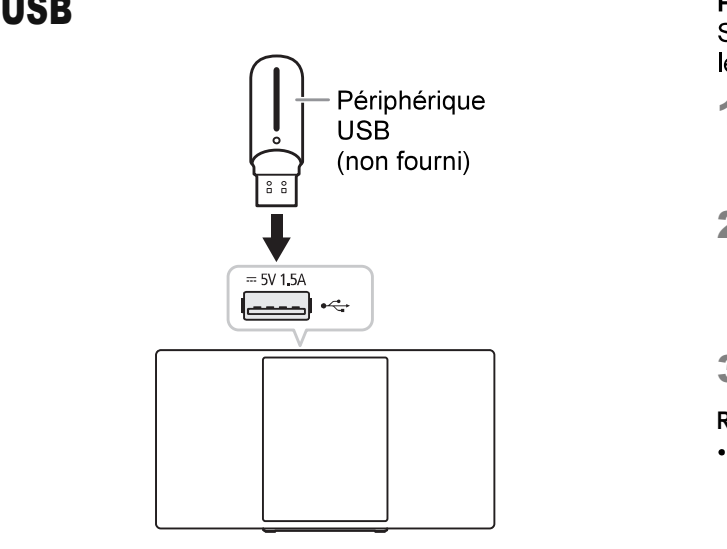

Appuyer à plusieurs reprises sur [CD/USB, AUX] pour sélectionner « USB ».

#### Remarque :

Ne pas utiliser un câble d'extension USB, L'appareil ne reconnaît pas le périphérique USB connecté par un câble.

# **Bluetooth<sup>®</sup>**

Vous pouvez connecter et lire un périphérique audio sans fil via Bluetooth<sup>®</sup>.

#### Préparation

- Mettre l'appareil sous tension.
- Activer la fonction Bluetooth<sup>®</sup> du périphérique et rapprocher le périphérique du système.
- · Lire les instructions de fonctionnement du périphérique pour des détails

### **Appairage d'un périphérique**

#### Préparation

Si cet appareil est connecté à un périphérique Bluetooth®, le déconnecter  $(\Rightarrow 11)$ 

- **Préparation du multimédia**<br>Si « PAIRING » s'affiche, passer à l'étape 3. Appuyer à plusieurs reprises sur [NET/ 8] pour
	- 2 Appuyer sur [PLAY MENU] pour sélectionner « PAIRING ».

Ou maintenir la touche ISELECTOR/-<sup>8</sup> PAIRINGI enfoncée sur l'appareil jusqu'à ce que « PAIRING » s'affiche.

3 Sélectionner cet appareil dans le menu Bluetooth<sup>®</sup> du périphérique.

Si le système demande un code d'accès, saisir « 0000 ». Le périphérique se connecte automatiquement à ce système une fois l'appairage terminé.

L'adresse MAC (par ex. 6C:5A:B5:B3:1D:0F) peut s'afficher avant cet appareil.

Le nom du périphérique connecté s'affiche pendant quelques secondes

#### Remarque :

Vous pouvez appairer jusqu'à 8 périphériques avec ce système. Si un 9ème périphérique est appairé, le périphérique resté le plus longtemps inutilisé est remplacé.

## Connexion d'un périphérique

le déconnecter. (=> 11)

- Appuyer à plusieurs reprises sur [NET/ 8] pour sélectionner « BLUETOOTH ». « BLUETOOTH READY » s'affiche.
- 2 Sélectionner cet appareil dans le menu Bluetooth<sup>®</sup> du périphérique. Le nom du périphérique connecté s'affiche pendant quelques secondes.
- 3 Lancer la lecture sur le périphérique.

#### Remarque :

- « Panasonic HC2040-□□□ » ou « Panasonic HC2020-□□□ » s'affiche si le nom du périphérique n'est pas défini.
	- («  $\Box$  » représente un caractère unique pour chaque appareil.)
- · Si le nom de l'enceinte est modifié en utilisant l'application « Panasonic Music Control » ou pendant la configuration réseau,
- le nom de l'enceinte pour Bluetooth<sup>®</sup> est également modifié. · Un périphérique doit être appairé pour la connexion.
- Ce système ne peut se connecter qu'à un seul périphérique à la fois
- Si la source « BLUETOOTH » est sélectionnée, cet appareil essaie automatiquement de se connecter au dernier périphérique connecté. (« LINKING » s'affiche au cours de ce processus.)

## Déconnexion d'un périphérique

#### Pendant qu'un périphérique Bluetooth<sup>®</sup> est connecté

- Appuyer à plusieurs reprises sur [PLAY MENU] pour sélectionner « DISCONNECT? ».
- 2 Appuyer sur [◀, ▶] pour sélectionner « OK? YES », puis appuyer sur [OK].

Remarque :<br>Un périphérique est déconnecté quand vous :

- Sélectionnez une source audio différente.
- Déplacez le périphérique hors de la plage maximale.
- Désactivez la transmission Bluetooth<sup>®</sup> du périphérique.
- Éteignez le système ou le périphérique.
- Maintenir la touche [SELECTOR/ 8] PAIRING] enfoncée sur l'appareil.

### Mode Liaison

Il est possible de changer le mode de liaison pour l'adapter au type de connexion.

#### Préparation

Si cet appareil est connecté à un périphérique Bluetooth<sup>®</sup>, le déconnecter. (⇔ ci-dessus)

- 4 Appuver à plusieurs reprises sur IPLAY MENU1 pour sélectionner « LINK MODE ».
- 2 Appuyer sur [◀, ▶] pour sélectionner le mode et appuyer sur [OK].

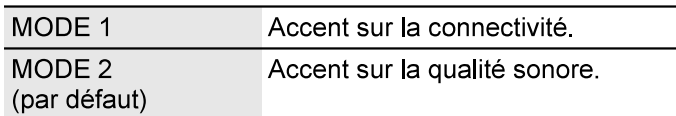

#### Remarque :

- · En fonction du périphérique, l'image et le son à lire peuvent ne pas être synchronisés. Dans ce cas, sélectionner « MODE 1 ».
- Sélectionner « MODE 1 » si le son est déformé
- Le réglage peut être modifié par le biais de l'application « Panasonic Music Control ».  $(\Rightarrow 8)$

# Lecture multimédia

Les repères suivants indiquent la disponibilité de la fonction.

CD-R/RW en format CD-DA ou avec des fichiers MP3  $(\Rightarrow 12)$ USB: Périphérique USB avec des fichiers MP3. (⇔ 12)<br>BLUETOOTH: Périphérique Bluetooth®. (⇔ 10) NETWORK: En cas de connexion à un périphérique compatible Wi-Fi/DLNA,  $(\Rightarrow 8)$ Lecture de base

#### CD USB BLUETOOTH

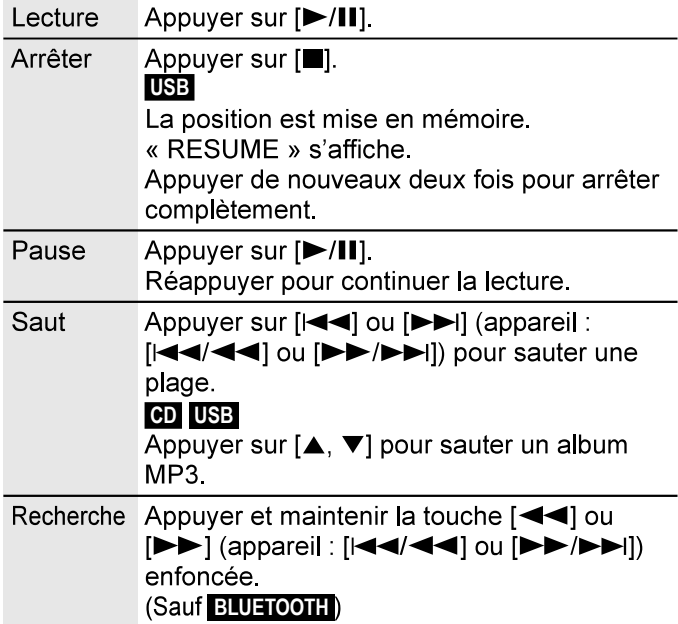

#### Remarque :

- Pour utiliser la télécommande de cet appareil avec un périphérique Bluetooth<sup>®</sup>, le périphérique Bluetooth<sup>®</sup> doit prendre en charge l'AVRCP (Audio Video Remote Control Profile). En fonction du périphérique Bluetooth<sup>®</sup>, certaines opérations peuvent ne pas fonctionner.
- CD. USB: La plage peut être sélectionnée en appuyant sur les touches numériques.

# Affichage des informations disponibles

#### -CD USB BLUETOOTH NETWORK

Vous pouvez consulter les informations disponibles sur l'écran.

#### Appuyer à plusieurs reprises sur [DJSPLAY].

#### Remarque :

- Nombre maximal de caractères affichables : Environ 32
- Cet appareil peut afficher les balises ID3 versions 1.0, 1.1 et 2.3.
- Les données de texte que l'appareil ne prend pas en charge peuvent s'afficher différemment.
- · Exemple : Affichage de l'album MP3 et du numéro de plage.

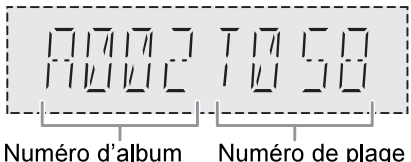

## CD USB

- <sup>1</sup> Appuyer à plusieurs reprises sur [PLAY MENU] pour sélectionner « PLAYMODE » ou « REPEAT ».
- 2 Appuyer sur [◀, ▶] pour sélectionner le réglage et appuyer sur [OK].

#### **PLAYMODE**

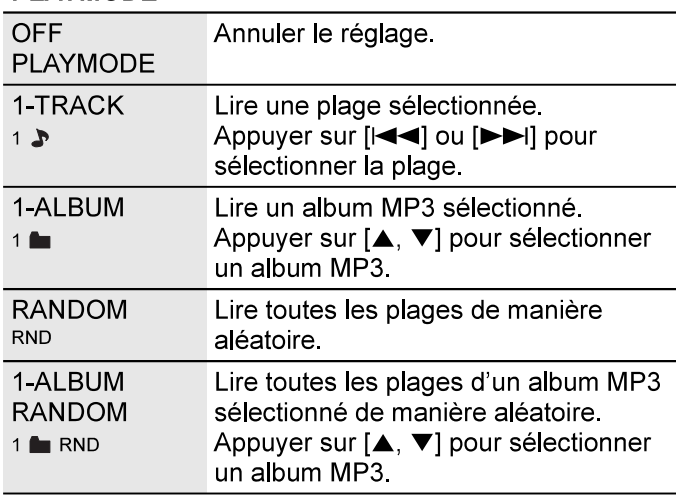

**REPEAT** 

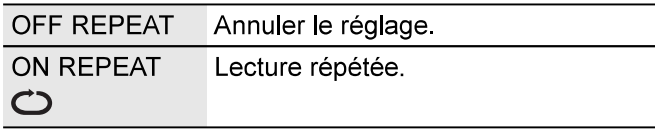

#### Remarque :

- · Pendant la lecture aléatoire il n'est pas possible d'accéder directement aux plages déjà lues ou appuyer sur les touches numériques.
- La fonction « PLAYMODE » ne fonctionne pas avec « Lecture programmée ».
- Le réglage est annulé lorsque vous ouvrez le tiroir coulissant ou déconnectez le périphérique USB.

## Lecture programmée de la charge.

### CD USB

Cette fonction permet de programmer un maximum de 24 plages.

#### CD-DA)

- Appuyer sur [PROGRAM] en mode d'arrêt. « PROGRAM » s'affiche.
- 2 Appuyer sur les touches numériques pour sélectionner la plage désirée. Répéter cette étape pour programmer d'autres plages.
- 3 Appuyer sur [D/II] pour lancer la lecture.

#### $CD$  (MP3),  $USB$

- **1** Appuyer sur [PROGRAM] en mode d'arrêt.<br>« PROGRAM » s'affiche.
- 2 Appuyer sur [▲, ▼] pour sélectionner l'album souhaité.
- 3 Appuyer sur [ $\blacktriangleright\blacktriangleright$ ], puis sur les touches
	- numériques pour sélectionner la plage souhaitée.

#### 4 Appuyer sur [OK]. **Menu de lecture**<br>Effectuer les étapes  $2$  à 4 pour programmer d'autres plages.

5 Appuyer sur [D/II] pour lancer la lecture.

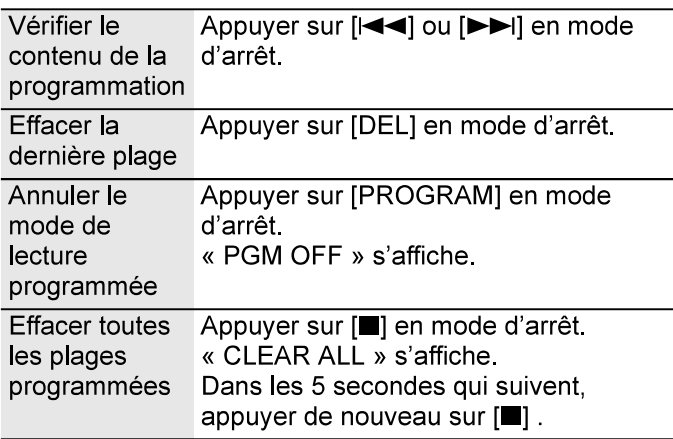

#### Remarque :

La programmation mémorisée est effacée à l'ouverture du tiroir coulissant ou à la déconnexion du périphérique USB.

#### Remarque sur le disque

- Cet appareil peut lire les CD-R/RW contenant des fichiers MP3 ou CD-DA.
- Ce système peut accéder à un maximum de :  $-$  CD-DA : 99 plages
- Avant la lecture, finalisez le disque sur le dispositif sur lequel il a été enregistré.
- Il est possible que certains CD-R/RW ne puissent pas être lus en raison de l'état de l'enregistrement.

## **Remarque sur les périphériques USB**

- La connexion de cet appareil avec tous les périphériques USB n'est pas garantie.
- Cet appareil prend en charge l'USB 2,0 pleine vitesse.
- Cet appareil peut prendre en charge des périphériques USB jusqu'à 32 Go.
- Seul le système de fichiers FAT 12/16/32 est pris en

## Remarque sur les fichiers MP3

- Les fichiers sont définis en tant que plages et les dossiers sont définis en tant qu'albums.
- Les plages doivent comporter l'extension « mp3 » ou «  $MP3$  »
- Les plages ne seront pas forcément lues dans l'ordre dans lequel vous les avez enregistrées.
- Certains fichiers peuvent ne pas fonctionner en raison de la taille du secteur.

#### Fichier MP3 sur un disque

- Cet appareil peut accéder au maximum à :
- 255 albums (y compris le dossier racine)  $-999$  plages
- 20 sessions
- Les disques doivent être conformes à la norme ISO9660, niveau 1 ou 2 (sauf pour les formats étendus).

#### Fichier MP3 sur un périphérique USB

- Cet appareil peut accéder au maximum à : - 800 albums (y compris le dossier racine)
- $-8000$  plages
- 999 plages dans un album

# **Radio**

#### Préparation

Appuyer à plusieurs reprises sur [RADIO] pour sélectionner « FM ».

# Réglage manuel

- 4 Appuyer à plusieurs reprises sur [PLAY MENU]<br>pour sélectionner « TUNE MODE ».
- **2** Appuyer sur  $[4, 1]$  pour sélectionner « MANUAL », puis appuyer sur [OK].
- 3 Appuyer sur [<<] ou [▶▶] (appareil : [kovice] ou [▶▶/▶▶|]) pour syntoniser la station souhaitée.

Pour effectuer automatiquement la syntonisation, appuyer sur la touche et la maintenir enfoncée jusqu'à ce que la fréquence commence à changer rapidement.

« STEREO » s'affiche lors de la réception d'une émission stéréo.

# Préréglage de la mémoire

Il est possible de prérégler jusqu'à 30 stations FM.

Les canaux 1 à 5 seront réglés en tant que stations préférées sous « Modification des stations mémorisées sous [FAVOURITE] [1] à [5] » (⇒ droite)

- <sup>1</sup> Appuyer sur [RADIO MENU] pour sélectionner « A PRESET ».
- 2 Appuyer sur [◀, ▶] pour sélectionner « LOWEST » ou « CURRENT », puis appuyer sur [OK]. Le tuner prérègle toutes les stations captées sur les canaux dans l'ordre croissant. Pour annuler, appuyer sur [1].

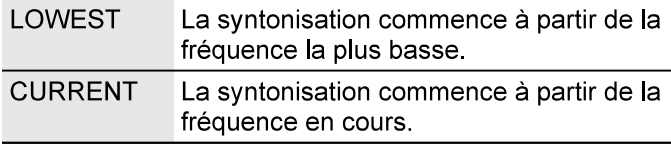

## Préréglage manuel

#### Pendant l'écoute de la diffusion radio

- **1** Appuver sur IPROGRAMI.
- 2 Appuyer sur les touches numériques pour sélectionner un numéro préréglé.

Effectuer les étapes 1 à 2 à nouveau afin de prérégler plus de stations.

La nouvelle station remplace toute station qui occupe le même numéro préréglé.

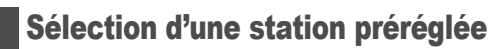

Appuyer à plusieurs reprises sur [RADIO MENU] pour sélectionner « TUNE MODE ».

- 2 Appuyer sur [4,  $\blacktriangleright$ ] pour sélectionner « PRESET », puis appuver sur [OK].
- 3 sélectionner la station préréglée. Pour sélectionner les canaux 1 à 5, appuyer une fois sur l'une des touches [FAVOURITE] [1] à [5].

# Modification des stations mémorisées<br>
sous [FAVOURITE] [1] à [5]<br>
Il est possible de modifier facilement les stations<br>
mémorisées sous [5AVOURITE] [1] à [5] sous [FAVOURITE] [1] à [5]

Il est possible de modifier facilement les stations mémorisées sous [FAVOURITE] [1] à [5].

#### Pendant l'écoute de la diffusion radio

Maintenir l'une des touches [1] à [5] enfoncée jusqu'à ce que « P □ » s'affiche.

 $(\kappa \Box \times \text{repr}$ ésente un nombre.)

Remarque :<br>En cas de modification des stations mémorisées sous [FAVOURITE] [1] à [5], les canaux 1 à 5 sont également modifiés sur les mêmes stations correspondantes.

# Amélioration de la qualité sonore

- <sup>1</sup> Appuyer à plusieurs reprises sur [RADIO MENU] pour sélectionner « FM MODE ».
- 2 Appuyer sur [<,  $\blacktriangleright$ ] pour sélectionner « MONO », puis appuyer sur [OK]. Pour annuler, sélectionner « STEREO ».

Préréglage automatique

# Vérification de l'état du signal

Appuver à plusieurs reprises sur IDISPLAYI pour sélectionner « FM STATUS ».

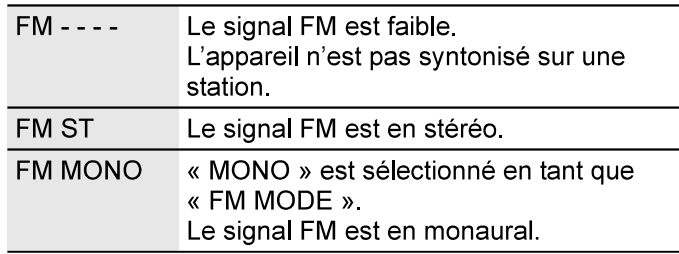

# Diffusion RDS

Cet appareil peut afficher les données de texte transmises par les stations de radio dotées du système RDS disponible dans certaines régions.

#### Appuyer à plusieurs reprises sur [DISPLAY].

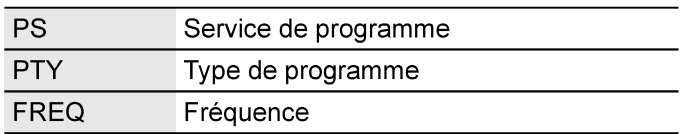

#### Remarque :

Le RDS n'est disponible que lorsque la stéréo fonctionne en réception.

#### Préparation

Appuyer à plusieurs reprises sur [RADIO] pour sélectionner « DAB+ ».

Remarque :<br>Si « DAB+ » est sélectionné pour la première fois, le système effectuera automatiquement la syntonisation.

# Réglage manuel

- <sup>1</sup> Appuyer à plusieurs reprises sur [RADIO MENU]<br>pour sélectionner « MANUAL SCAN ».
- 2 Appuyer sur [◀, ▶] pour sélectionner le bloc de fréquences et appuyer sur [OK]. Si aucune station n'est détectée, « SCAN FAILED » s'affiche. Régler l'antenne et essayer de nouveau.

- <sup>1</sup> Appuyer sur [RADIO MENU] pour sélectionner « AUTO SCAN », puis appuyer sur [OK]. « START? » s'affiche
- 2 Appuver sur [OK] pour lancer la syntonisation. « DAB AUTO SCAN » s'affiche. Si aucune station n'est détectée, « SCAN FAILED » s'affiche. Faire la syntonisation manuellement.

#### Sélection d'une station

Appuyer sur [<<|<|>| ou [<br/>
pour sélectionner une station.

• Ou appuyer sur [IIIII] ou [IIIIII] sur l'appareil lorsque « STATION » est sélectionné en tant que mode de réglage\*1

#### Remarque :

Les fréquences préréglées sont effacées après la syntonisation automatique.

# Préréglage de la mémoire **Prévéglage de la mémoire**

Il est possible de prérégler jusqu'à 20 stations. Les canaux 1 à 5 seront réglés en tant que stations préférées sous « Modification des stations mémorisées sous [FAVOURITE] [1] à [5] ». (⇒ droite)

#### Pendant l'écoute de la diffusion DAB/DAB+

- 1 Appuyer sur [PROGRAM].
- 2 Appuyer sur les touches numériques pour sélectionner un numéro préréglé.

Effectuer les étapes 1 à 2 à nouveau afin de prérégler plus de stations.

La nouvelle station remplace toute station qui occupe le même numéro préréglé

#### Remarque :

Il est impossible de prérégler une station lorsque la station ne diffuse pas ou lorsqu'un service secondaire a été sélectionné.

## Sélection d'une station préréglée

DAB/DAB+<br>Appuver sur les touches numériques. [144] ou [DDI] pour sélectionner la station préréglée.

- Ou appuyer sur [I<</a> <</a> ou [DE/DEI] sur l'appareil lorsque « PRESET » est sélectionné en tant que mode de réglage<sup>\*1</sup>
- Pour sélectionner les canaux 1 à 5, appuyer une fois sur l'une des touches [FAVOURITE] [1] à [5] sur l'appareil.
- \*1: Pour changer de mode de réglage
- <sup>1</sup> Appuyer à plusieurs reprises sur [RADIO MENU] pour sélectionner « TUNE MODE ».
- 2 Appuyer sur  $[4, 5]$  jusqu'à « STATION » ou sélectionner « PRESET » et appuyer sur [OK].

# Modification des stations mémorisées sous [FAVOURITE] [1] à [5]

Réglage automatique<br>
Met possible de modifier facilement les stations<br>
mémorisées sous [FAVOURITE] [1] à [5].

#### Pendant l'écoute de la diffusion radio Maintenir l'une des touches [1] à [5] enfoncée jusqu'à ce que « P □ » s'affiche.

 $(\kappa \Box \times \text{representive})$ 

Remarque :<br>En cas de modification des stations mémorisées sous [FAVOURITE] [1] à [5], les canaux 1 à 5 sont également modifiés sur les mêmes stations correspondantes.

## Service secondaire

Les services secondaires peuvent être écoutés lorsque «  $\blacksquare$  » s'affiche.

- <sup>1</sup> Appuyer à plusieurs reprises sur [RADIO MENU]<br>pour sélectionner « DAB SECONDARY »
- 2 Appuyer sur [◀, ▶] pour sélectionner le service secondaire et appuyer sur [OK].

#### Remarque :

Le réglage est annulé lorsque d'autres stations sont sélectionnées

# Affichage des informations disponibles

Il est possible de consulter les informations suivantes sur l'écran :

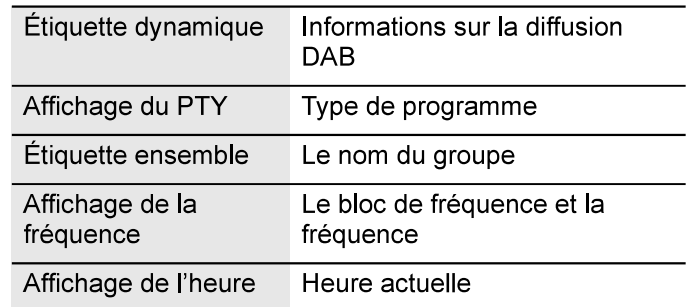

**Appuver sur [DISPLAY].** 

# Réglage automatique de l'horloge

L'horloge peut être réglée pour se mettre à jour automatiquement.

- Appuyer à plusieurs reprises sur [RADIO MENU] pour sélectionner « AUTO CLOCK ADJ ».
- 2 Appuyer sur [◀, ▶] pour sélectionner « ON ADJUST », puis appuver sur [OK]. Pour annuler, sélectionner « OFF ADJUST ».

# **Pour vérifier ou améliorer la qualité de** périphérique en utilisant l'application « Panasonic Music la réception du signal

Pour vérifier la qualité de la réception du signal, au moins 1 bloc de fréquence doit être mémorisé avec succès.

- · Si « SCAN FAILED » s'affiche après la sélection de « DAB+ » ou après un balayage automatique, passer au « Réglage manuel »  $(\Rightarrow 14)$
- · Si des stations ont déjà été mémorisées dans cet appareil, passer à « Vérification de la qualité du signal »  $(\Rightarrow$  ci-dessous)

## Vérification de la qualité du signal

La qualité du signal peut être vérifiée au moment du réglage de l'antenne.

- <sup>1</sup> Appuyer à plusieurs reprises sur [RADIO MENU] pour sélectionner « SIGNAL QUALITY ».
- 2 Appuyer sur [OK].

Le bloc de fréquence s'affiche, suivi de la qualité de la réception.

Pour sélectionner d'autres blocs de fréquence, appuyer sur  $[4, 1]$ .

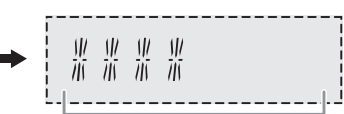

Bloc de Fréquence fréquence

Qualité de la réception 0 (médiocre) à 8 (excellent)

## 3 Appuyer de nouveau sur [OK] pour quitter.

# Horloge et minuteries

# Réglage de l'horloge

Cette horloge fonctionne avec un cycle horaire de 24 heures.

Utilisation du périphérique réseau<br>
tappareil peut recevoir les informations d'horloge du<br>
riphérique en utilisant l'application « Panasonic Music<br>
ntrol ». ( $\Leftrightarrow 8$ ) Cet appareil peut recevoir les informations d'horloge du

#### Préparation

- **·** Effectuer les réglages réseau. ( $\Rightarrow$  6)
- Installer l'application « Panasonic Music Control » sur votre périphérique
- · Connecter votre périphérique au même réseau que cet appareil.

#### 1 Allumer cet appareil.

Vérifier que le vovant de réseau (⇒ 5) s'allume. S'il ne s'allume pas, vérifier les réglages réseau.  $(\Rightarrow 6)$ 

**2** Lancer l'application.<br>Toujours utiliser la dernière version de l'application. Les informations d'horloge seront envoyées à cet appareil.

## Réglage manuel

- Appuyer à plusieurs reprises sur [CLOCK/TIMER] pour sélectionner « CLOCK ».
- 2 Appuyer sur [▲, ▼] pour régler l'heure et appuyer sur [OK].

#### Pour vérifier l'heure

Appuver sur [CLOCK/TIMER].

En mode de veille, appuyer sur [CLOCK/TIMER].

#### Remarque :

- Remettre l'horloge à l'heure régulièrement pour maintenir l'heure juste.
- L'horloge est réinitialisée en cas de panne d'électricité ou si le cordon d'alimentation secteur est débranché.

# Minuterie de veille

La minuterie de veille éteint l'appareil après l'heure réglée.

#### Appuyer sur [SLEEP] pour sélectionner le réglage (en minutes).

Pour annuler, sélectionner « OFF ».

SLEEP 30  $\rightarrow$  SLEEP 60  $\rightarrow$  SLEEP 90  $\rightarrow$  SLEEP 120  $-$  OFF  $+$ 

#### Remarque :

t

- Le temps restant s'affiche toutes les minutes, sauf lorsque d'autres opérations sont en cours. « SLEEP 1 » s'affiche toujours lorsqu'il ne reste qu'1 minute.
- La minuterie de veille a toujours priorité. Veiller à ne pas régler des minuteries qui se chevauchent.

# Minuterie de lecture

Il est possible de régler la minuterie pour mettre cet appareil sous tension à une certaine heure pour vous réveiller.

#### Préparation

Régler l'horloge.

- Appuyer à plusieurs reprises sur [CLOCK/TIMER] pour sélectionner « TIMER ADJ ».
- 2 Appuyer sur [▲, ▼] pour régler l'heure de début et appuyer sur [OK].
- 3 Répéter l'étape 2 pour régler l'heure de fin.
- 4 Appuyer sur [▲, ▼] pour sélectionner la source musicale à lire et appuyer sur [OK].

#### Pour activer la minuterie

- Appuyer à plusieurs reprises sur [CLOCK/TIMER] pour sélectionner « TIMER SET ».
- 2 Appuyer sur [ $\blacktriangle$ ,  $\nabla$ ] pour sélectionner « SET », puis appuyer sur [OK]. «  $\odot$  » s'affiche. Pour annuler, sélectionner « OFF ». L'appareil doit être éteint pour que la minuterie fonctionne.

#### Pour vérifier le réglage

#### Appuyer à plusieurs reprises sur [CLOCK/TIMER] pour sélectionner « TIMER ADJ ».

En mode de veille, appuyer sur [CLOCK/TIMER] deux fois.

#### Remarque :

- La minuterie démarre à un volume faible et augmente progressivement jusqu'au niveau prédéfini.
- · Si elle est activée, la minuterie entre en fonction chaque jour à l'heure spécifiée.
- · Si vous éteignez l'appareil et le rallumez tandis qu'une minuterie est en marche, la minuterie ne s'arrêtera pas à l'heure de fin.
- Les sources musicales disponibles sont « CD », « USB ». « DAB+ » et « FM ».

# Effets sonores

- <sup>1</sup> Appuyer à plusieurs reprises sur [SOUND] pour sélectionner l'effet sonore.
- 2 Appuyer sur [◀, ▶] pour sélectionner le réglage et appuyer sur [OK].

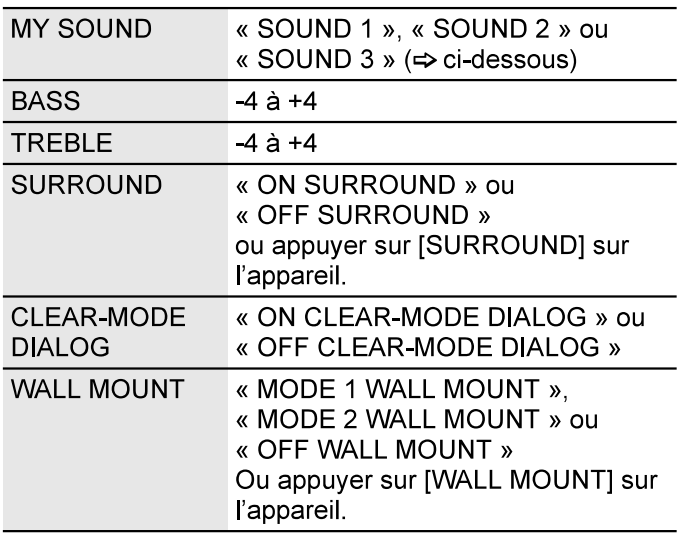

- La qualité sonore peut être réduite lorsque ces effets sont utilisés avec certaines sources. Si cela se produit, désactiver les effets sonores.
- Lorsque « AUX » est sélectionnée en tant que source, il est possible de sélectionner « INPUT LEVEL » pour ajuster le niveau d'entrée sonore du périphérique externe  $(\Rightarrow 17)$

# Enregistrement des réglages sonores

Il est possible d'enregistrer les effets sonores actuels (jusqu'à 3 combinaisons).

#### Préparation

Sélectionner des effets sonores.

- <sup>1</sup> Appuyer sur [SETUP] pour sélectionner<br>« SAVE MY SOUND ».
- 2 Appuyer sur [◀, ▶] pour sélectionner un numéro de réglage sonore et appuyer sur [OK]. « SAVED » s'affiche. Le nouveau réglage remplace le réglage sonore existant dans le même numéro.

#### Pour rappeler le réglage

- <sup>1</sup> Appuyer sur [SOUND] pour sélectionner « MY SOUND ».
- 2 Appuyer sur [◀, ▶] pour sélectionner un numéro de réglage sonore et appuyer sur [OK].

# D.Bass

#### Appuyer à plusieurs reprises sur [D.BASS] pour sélectionner « ON D BASS » ou « OFF D BASS ».

Remarque :<br>Le réglage par défaut est « ON D BASS ».

# **Égaliseur préréglé (Preset EQ)**<br>Caliseur de cas échéant) du périphérique de

Appuyer à plusieurs reprises sur [PRESET EQ] pour sélectionner « HEAVY », « SOFT », « CLEAR », « VOCAL » ou « FLAT ».

#### Remarque :

- Lorsque « PRESET EQ » est sélectionné, les réglages Bass et Treble reviennent aux réglages de l'EQ de présélection.
- Le réglage par défaut est « HEAVY ».

# Périphérique de musique externe

Vous pouvez lire de la musique à partir d'un périphérique de musique externe.

#### Préparation

- musique externe pour éviter la distorsion du son.
- Réduire le volume de l'appareil et du périphérique de musique externe avant de brancher ou débrancher le périphérique de musique externe.

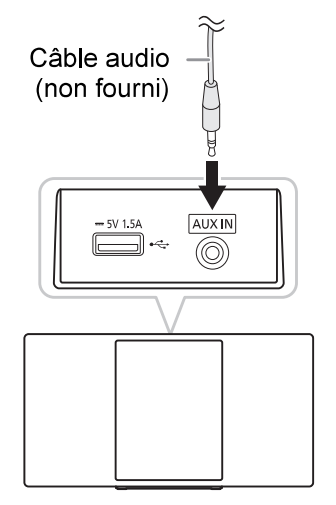

- 1 Raccorder lepériphérique de musique externe. Type de fiche : Ø 3,5 mm stéréo (non fournie)
- 2 Appuyer à plusieurs reprises sur [CD/USB, AUX] pour sélectionner « AUX ».
- 3 Lancer la lecture à partir du périphérique de musique externe.

#### Pour ajuster le niveau d'entrée

- <sup>1</sup> Appuyer à plusieurs reprises sur [SOUND] pour sélectionner « INPUT LEVEL ».
- 2 Appuyer sur [◀, ▶] pour sélectionner « LOW » ou « HIGH », puis appuver sur [OK].

#### Remarque :

- Le réglage par défaut est « HIGH ».
- Sélectionner « LOW » (normal), si le son est déformé lorsque le niveau « HIGH » (élevé) est activé.
- Lire les instructions de fonctionnement du périphérique de musique externe pour plus de détails.
- Les composants et les câbles sont vendus séparément.

# Mises à jour du micrologiciel

Occasionnellement, Panasonic peut publier une mise à jour du micrologiciel de cet appareil pour compléter ou améliorer une fonction. Ces mises à jour sont disponibles gratuitement.

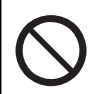

NE PAS DÉBRANCHER le cordon d'alimentation secteur alors que l'un des messages suivants est affiché. « UPDATING » ou « UPD∏∏% »

(«  $\Box$  » représente un nombre.)

· Pendant le processus de mise à jour, aucune autre opération ne peut être effectuée.

## Mises à jour automatiques

Lorsqu'une nouvelle mise à jour est disponible, cet appareil met automatiquement le micrologiciel à jour après minuit s'il n'est pas utilisé.

- Connecter cet appareil au réseau.  $(\Rightarrow 6)$
- S'assurer que le réseau est connecté à Internet.

#### Remarque :

- Si une mise à jour est détectée pendant les réglages réseau, la mise à jour s'effectue dans le cadre des réglages réseau
- Si une mise à jour critique est détectée alors que l'appareil est en cours d'utilisation, la mise à jour est prioritaire.
- La mise à jour peut prendre plus de temps ou ne pas fonctionner correctement selon l'environnement de connexion.

# Mises à jour manuelles

#### Préparation

- Connecter cet appareil au réseau domestique.  $(\Rightarrow 6)$ - S'assurer que le réseau est connecté à Internet.
- Appuyer à plusieurs reprises sur [NET/ 8] pour sélectionner « NETWORK ».
- 2 Appuyer à plusieurs reprises sur [SETUP] pour<br>sélectionner « FW UPDATE ».
- 3 Appuyer sur [4, D] pour sélectionner « OK? YES » et appuyer sur [OK] pour démarrer la mise à jour. Pour annuler, sélectionner « OK? NO ». Lors de la mise à jour, le message « UPDATING » ou « UPD∏∏% » s'affiche. («  $\Box$  » représente un nombre.)
- 4 Une fois la mise à jour terminée, un message indiquant « SUCCESS » s'affiche pendant quelques secondes et le système peut ensuite s'éteindre automatiquement.

#### Remarque :

- En l'absence de mise à jour, « NO NEED » s'affiche.
- Le téléchargement peut prendre plus de temps ou ne pas fonctionner correctement selon l'environnement de connexion.

# Vérification de la version du micrologiciel

#### Appuyer à plusieurs reprises sur [SETUP] pour sélectionner « FW VER. » puis appuyer sur [OK].

La version du micrologiciel installé s'affiche. Appuyer de nouveau sur [OK] pour quitter.

# Autres

Cet appareil s'éteint automatiquement si vous ne l'utilisez pas depuis environ 20 minutes.

- Appuyer à plusieurs reprises sur [SETUP] pour sélectionner « AUTO OFF ».
- 2 Appuyer sur [◀, ▶] pour sélectionner « ON », puis appuver sur [OK].

Pour annuler, sélectionner « OFF ».

#### Remarque :

- Cette fonction ne marche pas lorsque la radio est la source ou lorsqu'un périphérique Bluetooth<sup>®</sup> est connecté ou lorsque « STANDBY MODE » est « ON ».
- Si « STANDBY MODE » est réglé sur « ON », cette fonction est également réglée sur « ON ». Pour modifier le réglage, régler « STANDBY MODE » sur « OFF » (⇒ ci-dessous)

Cette fonction allume automatiquement l'appareil lors de l'établissement d'une connexion Bluetooth<sup>®</sup> à partir d'un périphérique appairé ou lorsque l'appareil est sélectionné en tant qu'enceintes de sortie du périphérique réseau.

Sélectionner « NETWORK » ou « BLUETOOTH » avant de mettre cet appareil hors tension pour utiliser cette fonction.

Lors de sa toute première connexion au réseau domestique, cette fonction est automatiquement activée.

Il est également possible d'activer le mode de veille du réseau en suivant les étapes ci-dessous:

- Appuyer à plusieurs reprises sur [SETUP] pour sélectionner « STANDBY MODE » puis appuyer sur [OK].
- 2 Appuyer sur [◀, ▶] pour sélectionner « ON », puis appuyer sur [OK].

Lorsque le « STANDBY MODE » est « ON »

- Le réseau (LAN filaire/Wi-Fi) et Bluetooth<sup>®</sup> sera actif même en mode de veille.
- La consommation en mode de veille augmentera. Pour réduire la consommation en mode de veille. désactiver le « STANDBY MODE »

Sélectionner « OFF » à l'étape 2.

Une fois « STANDBY MODE » commuté sur « OFF ».

- Le mode de veille du réseau et du Bluetooth<sup>®</sup> est actif si l'appareil est commuté en mode de veille sur le mode de sélection « NETWORK » et « BLUETOOTH » et que cet appareil est connecté au réseau.
- Pour que le « STANDBY MODE » reste désactivé, sélectionner une source autre que « NETWORK » et « BLUETOOTH » avant de commuter l'appareil en mode de veille.

#### Remarque :

- Cette fonction revient au réglage par défaut si l'opération de réinitialisation a été effectuée. (=> 20)
- Lorsque l'appareil est mis sous tension par le biais de cette fonction, il se peut que les premières notes de la musique
- **Extinction automatique**<br> **Extinction automatique**<br> **Extinction automatique**<br> **Extinction automatique**<br> **Extinction automatique**<br> **Extinction automatique** selon l'application
	- Il se peut que l'appareil ne soit pas mis sous tension même s'il est sélectionné en tant qu'enceintes de sortie. Lancer la lecture.

# Ectate.<br>
Chargement d'un périphérique<br>
Cet appareil peut alimenter un périphérique tel qu'un EL

Cet appareil peut alimenter un périphérique, tel qu'un smartphone Android™, s'il est raccordé au port USB.

Remarque :

- · Utiliser un câble compatible avec l'appareil.
- Utiliser le chargeur fourni avec l'appareil si l'alimentation n'est pas fournie avec le périphérique.
- Ne pas utiliser un câble et ne pas connecter un appareil qui dépasse la valeur nominale de 5 V 1.5 A.
- Examiner l'écran du périphérique pour vérifier si le chargement est terminé. Débrancher le dispositif après le **Mode de veille**<br>• En fonction du périphérique, l'alimentation peut ne pas être
	- fournie avec.
	- Lire les instructions de fonctionnement du périphérique pour des détails.

# Force du signal Wi-Fi

Pour vérifier la force du signal Wi-Fi à l'endroit où l'appareil se situe.

#### Préparation

Connecter cet appareil au réseau sans fil.  $(\Rightarrow 6)$ 

- 1 Appuyer à plusieurs reprises sur [NET/8] ] pour sélectionner « NETWORK ».
- 2 Appuyer à plusieurs reprises sur [SETUP] pour sélectionner « SIGNAL LEVEL » puis appuyer sur  $[OK]$

Appuyer de nouveau sur [OK] pour quitter.

#### Remarque :

- · Il est conseillé d'obtenir une force du signal de « 3 ». Changer la position ou l'angle de votre routeur sans fil ou de cet appareil si l'indication est « 2 » ou « 1 » et voir si la connexion s'améliore.
- « LEVEL 0 » s'affiche si l'appareil ne peut pas établir de Pour désactiver le mode de veille  $P_{\text{out}}$  liaison avec le routeur sans fil.  $(\Rightarrow 21)$

# Nom du réseau sans fil (SSID)

Afficher le nom du réseau sans fil connecté (SSID).

- Appuyer à plusieurs reprises sur [NET/ 8] pour sélectionner « NETWORK ».
- 2 Appuyer à plusieurs reprises sur [SETUP] pour<br>sélectionner « NET INFO ».
- 3 Appuyer à plusieurs reprises sur  $[4, 1]$  pour sélectionner « SSID » et appuver sur IOK1. Appuyer de nouveau sur [OK] pour quitter.

- Remarque :<br>• « NO CONNECT » s'affiche sur cet appareil s'il n'est pas connecté à un réseau sans fil.
- Les caractères ne pouvant pas s'afficher sont remplacés par  $\kappa \times \kappa$ .

Pour vérifier l'adresse IP de cet appareil ou l'adresse MAC du Wi-Fi.

- Appuyer à plusieurs reprises sur [NET/ 8] pour sélectionner « NETWORK ».
- 2 Appuyer à plusieurs reprises sur [SETUP] pour sélectionner « NET INFO ».
- 3 Appuyer à plusieurs reprises sur [◀, ▶] pour sélectionner « IP ADDR. » ou « MAC ADDR. ». L'adresse IP ou l'adresse PAC s'affiche partiellement.
- 4 Appuyer sur [◀, ▶] pour afficher le reste de<br>l'adresse IP ou l'adresse MAC. Appuyer sur [OK] pour quitter. Le « - » affiché en haut ou en bas à gauche de l'afficheur indique le premier et le dernier appareil respectivement.

Pour rétablir tous les réglages d'usine par défaut. Cette fonction réinitialisera tous les contenus mémorisés et les réglages réseau

- **1** Appuyer à plusieurs reprises sur [NET/ 8] pour sélectionner « NETWORK ».
- 2 Appuyer à plusieurs reprises sur [SETUP] pour sélectionner « RESET ».
- 3 Appuyer sur  $\left[ \blacktriangleleft, \blacktriangleright \right]$  pour sélectionner « OK? YES » puis appuyer sur [OK].

« RESET » clignote. Lorsque l'afficheur revient à « CD », les réglages sont réinitialisés.

# Guide de dépannage

Avant de faire une demande de réparation, vérifier les points suivants. En cas de doutes sur certains points particuliers ou si les solutions indiquées ne résolvent pas le problème, demander les instructions au revendeur.

Le micrologiciel installé est-il le plus récent ? Panasonic améliore constamment le micrologiciel de l'appareil pour s'assurer que nos clients bénéficient de la technologie la plus récente  $(\Rightarrow 18)$ 

Pour obtenir une aide, une assistance et des conseils dédiés sur le produit, visiter : http://panasonic.jp/support/global/cs/audio/ (Ce site est en anglais uniquement.)

## Problèmes courants

**IP/MAC Adresse**<br>**IP/MAC Adresse**<br>**IP/MAC Adresse**<br>**IP/MAC Adresse**<br>**IP/MAC Adresse** minimum 10 secondes avant d'allumer l'appareil.

#### L'appareil ne fonctionne pas.

- La dispositif de sécurité a été activée. Effectuer l'opération suivante :
	- 1. Appuver sur [ $\bigcirc$ /|] sur l'appareil pour commuter l'appareil en mode de veille. Si l'appareil ne commute pas vers le mode de veille, débrancher puis rebrancher le cordon d'alimentation secteur.
	- 2. Appuyer de nouveau sur [ $\bigcup$ /|] pour mettre l'appareil sous tension. Si le problème persiste, consulter votre revendeur.

#### Aucune opération ne peut être faite avec la télécommande.

· Vérifier que la pile est bien installée.

#### Le son est déformé ou il n'y a pas de son.

- Ajuster le volume de l'appareil.
- Éteindre l'appareil, déterminer et corriger la cause, puis le rallumer. Cela peut être provoqué par l'utilisation des enceintes à une puissance ou à un volume excessif, et lors de l'utilisation de l'appareil dans un environnement chaud.

# **Réinitialisation**<br> **Réinitialisation**<br> **Réinitialisation**<br> **Réinitialisation**

Un cordoń d'alimentation secteur CA ou une lampe fluorescente se trouve à proximité des câbles. Éloigner les autres appareils et câbles des cordons de cet appareil.

#### Du bruit est émis.

· En fonction du périphérique, du bruit est émis si le périphérique est connecté à la borne AUX IN et au port USB en même temps. Déconnecter le câble du port USB.

## **Disque**

#### L'affichage est incorrect.

- La lecture ne démarre pas.
- · Le disque n'a pas été correctement inséré. Le placer correctement.
- Le disque est sale. Nettoyer le disque.
- · Remplacer le disque s'il est rayé, déformé ou non standard.
- · Il y a de la condensation. Laisser l'appareil sécher pendant 1 à 2 heures.

#### Le nombre total de plages affiché est incorrect. Le disque ne peut pas être lu. Le son est distordu.

- Le disque inséré ne peut pas être lu par l'appareil. Changer pour un disque lisible
- · Vous avez mis un disque qui n'a pas été finalisé.

## **USB**

#### Aucune réaction lorsque l'on appuie sur [D/II].

· Déconnecter le périphérique USB, puis le connecter de nouveau. Sinon, éteindre puis rallumer l'appareil.

#### Le périphérique USB ou son contenu ne peut pas être lu.

- Le format du périphérique USB ou son contenu n'est pas compatible avec l'appareil.
- Les périphériques USB dont la capacité de mémoire est supérieure à 32 Go ne peuvent pas fonctionner dans certaines conditions.

#### Le périphérique USB fonctionne lentement.

Les fichiers volumineux ou les périphériques USB de grande capacité sont plus longs à lire.

#### Le temps écoulé affiché est différent du temps de lecture réel.

Transférer les données vers un autre périphérique USB ou sauvegarder les données et reformater le périphérique USB.

## **Bluetooth®**

#### L'appairage ne peut pas avoir lieu.

- Vérifier l'état du périphérique Bluetooth<sup>®</sup>.
- Le périphérique se trouve hors de la portée de communication de 10 m. Rapprocher le périphérique du système.

#### Le périphérique ne peut pas être connecté.

- · L'appairage du périphérique n'a pas réussi. Refaites l'appairage.
- L'appairage du périphérique a été remplacé. Refaites l'appairage.
- Cet appareil est peut-être connecté à un périphérique différent. Déconnecter l'autre périphérique et essayer de le connecter à nouveau.
- · Il se peut que le système rencontre un problème. Mettre le système hors tension et le rallumer ensuite.
- Si « MODE 2 » est sélectionné dans « LINK MODE », sélectionner « MODE 1 » (⇒ 11)

#### Le périphérique est connecté, mais aucun son n'est émis à travers le système.

Pour certains périphériques Bluetooth<sup>®</sup> intégrés, il convient de régler manuellement la sortie audio sur cet appareil. Lire les instructions de fonctionnement du périphérique pour des détails.

#### Le son depuis le périphérique est interrompu.

- Le périphérique se trouve hors de la portée de communication de 10 m. Rapprocher le périphérique du système.
- Retirer tout obstacle entre le système et le périphérique.
- D'autres périphériques utilisant la bande de fréquence 2,4 GHz (routeur sans fil, micro-ondes, téléphones sans fil, etc.) créent des interférences. Rapprocher le périphérique de l'appareil et l'éloigner des autres périphériques.
- Sélectionner « MODE 1 » pour une communication stable.  $(\Rightarrow 11)$

## **Réseau**

#### Impossible de se connecter au réseau.

- Confirmer les connexions et les réglages réseau.  $(\Rightarrow 6)$
- · Si le réseau est réglé pour être invisible, rendre le réseau visible au moment de la configuration du réseau pour cet appareil ou établir une connexion LAN filaire. (→ 7)
- La sécurité Wi-Fi de cet appareil ne prend pas en charge WPA2-Enterprise. Pour plus de détails sur la sécurité prise en charge par votre routeur et sur la modification des réglages, se référer aux instructions de fonctionnement du routeur ou contacter votre fournisseur d'accès Internet.
- S'assurer que la fonction multicast du routeur sans fil est activée.

#### Impossible de sélectionner cet appareil en tant qu'enceintes de sortie.

- S'assurer que les périphériques sont connectés au même réseau que cet appareil.
- Reconnecter les périphériques au réseau.
- Mettre le routeur hors tension puis sous tension.
- Mettre cet appareil sous tension et hors tension, puis sélectionner à nouveau cet appareil en tant qu'enceintes de sortie.

#### La lecture ne démarre pas.

#### Le son est interrompu.

- En cas d'utilisation de la bande 2,4 GHz sur le routeur sans fil, une utilisation simultanée avec des périphériques de 2.4 GHz, tels que micro-ondes, téléphones sans fil, etc., peut entraîner des interruptions de connexion. Augmenter la distance entre cet appareil et ces périphériques.
- Si votre routeur sans fil prend en charge la bande 5 GHz, essayer d'utiliser la bande 5 GHz. Pour passer à la bande 5 GHz, recommencer les réglages réseau (→ 6). S'assurer de sélectionner le nom de votre réseau (SSID) pour la bande 5 GHz au cours de la configuration.
- Ne pas placer cet appareil à l'intérieur d'une armoire en métal, car cela pourrait bloquer le signal Wi-Fi.
- Placer cet appareil plus près du routeur sans fil.
- Si plusieurs périphériques sans fil utilisent simultanément le même réseau sans fil que cet appareil, essayer de mettre les autres périphériques hors tension ou de réduire leur usage du réseau sans fil.
- Si la lecture s'arrête, vérifier le statut de lecture sur le périphérique.
- Reconnecter les périphériques au réseau.
- Mettre le routeur hors tension puis sous tension.
- Essayer un raccordement LAN filaire.  $(\Rightarrow 7)$

#### Le voyant de réseau ( $\Rightarrow$  5) clignote.

Cela peut se produire lorsque, par exemple, la connexion réseau est interrompue.

## Radio, DAB/DAB+

#### Le son est déformé ou on entend un bruit statique.

- Vérifier que l'antenne est correctement connectée.  $(\Rightarrow 4)$
- Ajuster l'orientation de l'antenne.
- Laisser une certaine distance entre l'antenne et le cordon d'alimentation secteur.
- Utiliser une antenne extérieure si des bâtiments ou des montagnes se trouvent à proximité.
- Éteindre le téléviseur ou autres lecteurs audio ou les éloigner de l'appareil.
- Garder le système éloigné des téléphones mobiles s'il y a des interférences.

#### Si un bruit excessif est émis pendant la réception FM.

Commutez la sortie audio sur mono. (=> 13)

#### La réception DAB/DAB+ est médiocre.

· Éloigner l'antenne des ordinateurs, des téléviseurs, des autres câbles et cordons.

## Messages affichés sur l'appareil

#### $(1 - 1 - 9)$

• Le cordon d'alimentation secteur vient d'être branché pour la première fois ou il y a eu une panne d'électricité récemment. Régler l'horloge.

#### « ADJUST CLOCK »

L'horloge n'est pas à l'heure. Régler l'horloge.

#### « ADJUST TIMER »

La minuterie de lecture n'est pas réglée. Régler la minuterie de lecture.

#### « AUTO OFF »

• L'appareil est resté inutilisé pendant 20 minutes et s'éteindra dans la minute qui suit. Pour annuler, appuyer sur n'importe quelle touche.

#### « BLUETOOTH INITIALIZING »

#### « NETWORK INITIALIZING »

- L'appareil est en train d'effectuer un processus interne.  $-$  Attendre environ 3 minutes.
	- Ne pas débrancher le cordon d'alimentation secteur. Cela pourrait provoquer un dysfonctionnement.

#### « ERROR »

• Une opération incorrecte a été faite. Lire les instructions et essayer de nouveau.

#### « Foll » / « Foll » (« D » représente un nombre.)

• Il y a un problème avec cet appareil. Débrancher le cordon d'alimentation secteur de la prise secteur, le rebrancher à la prise après environ 30 secondes. Attendre environ 10 secondes, puis mettre l'appareil sous tension. Si le problème persiste, débrancher le cordon d'alimentation secteur et consulter votre revendeur.

#### « FAIL »

- · La mise à jour ou le réglage a échoué. Après avoir mis l'appareil hors tension, débrancher le cordon d'alimentation secteur de la prise secteur, le rebrancher à la prise après environ 30 secondes. Attendre environ 10 secondes, puis mettre l'appareil sous tension et recommencer la mise à jour
- Le téléchargement du micrologiciel a échoué. Appuyer sur n'importe quelle touche pour quitter. Essayer à nouveau ultérieurement.
- Impossible de trouver le serveur. Appuyer sur n'importe quelle touche pour quitter. S'assurer que le réseau sans fil est connecté à Internet

#### « ILLEGAL OPEN »

Le tiroir coulissant n'est pas dans une position correcte. Mettre le système hors tension et le rallumer ensuite.

#### « INVALID TO PRESET »

Vous ne pouvez pas prédéfinir un service de musique en ligne.

#### « LEVEL 0 »

- Il n'y a aucune liaison entre cet appareil et le routeur sans fil. Essayer les opérations suivantes :
	- Vérifier que le routeur sans fil est sous tension.
	- Mettre l'appareil hors tension puis à nouveau sous tension.
	- Réinitialiser les réglages réseau sans fil.  $(\Rightarrow 6)$
	- Si le problème persiste, consulter votre revendeur.

#### « LINKING »

Ce système tente de connecter le dernier périphérique Bluetooth<sup>®</sup> lorsque « BLUETOOTH » est sélectionné.

#### « NO CONNECT »

· L'appareil ne parvient pas à se connecter au réseau. Vérifier la connexion réseau.  $(\Rightarrow 6)$ 

#### « NO DEVICE »

· Le périphérique USB n'est pas connecté. Vérifier la connexion.

#### « NO DISC »

· Aucun disque n'est inséré.

#### « NO PLAY »

- Vérifier son contenu. Seul le format pris en charge peut être lu.
- Les fichiers contenus dans le périphérique USB peuvent être corrompus. Formater le périphérique USB et ré-essayer
- Il se peut que le système rencontre un problème. Mettre le
- système hors tension et le rallumer ensuite.

#### « NO PRESET »

· Le préréglage de la mémoire DAB n'a pas été effectué.

#### « NO SIGNAL »

• La station ne peut pas être reçue. Régler l'antenne.

#### « NOT SUPPORTED »

· Le périphérique USB connecté n'est pas pris en charge.

#### « PGM FULL »

· Il v a plus de 24 pistes programmées.

#### « PLAYERROR »

Un format MP3 non pris en charge est en cours de lecture. L'appareil sautera cette plage et poursuivra la lecture à la plage suivante.

#### « READING »

L'appareil contrôle les informations du « CD/USB ». Après la disparition de cet affichage, démarrez l'opération.

#### « REMOTE 1 »

#### « REMOTE 2 »

- La télécommande et cet appareil utilisent des codes différents. Changer le code de la télécommande.
	- Lorsque « REMOTE 1 » s'affiche, appuyer et maintenir les touches [OK] et [1] enfoncées pendant 4 secondes minimum
	- Lorsque « REMOTE 2 » s'affiche, appuyer et maintenir les touches [OK] et [2] enfoncées pendant 4 secondes minimum.

#### « SCAN FAILED »

Les stations ne peuvent pas être reçues. Régler l'antenne ou lancer la fonction de syntonisation « AUTO SCAN ».  $\Rightarrow$  14)

Si « SCAN FAILED » est encore affiché, trouver la meilleure réception du signal à l'aide de la fonction de syntonisation « MANUAL SCAN » (=> 14)

#### « SOUND 1 NOT SET »

- « SOUND 2 NOT SET »
- « SOUND 3 NOT SET »
- · Les effets sonores n'ont pas été enregistrés dans le numéro de réglage sonore

#### « USB OVER CURRENT ERROR »

- Le périphérique USB utilise trop de puissance. Déconnecter le périphérique USB, éteindre le système puis le rallumer.
- Vérifier le raccordement, cela peut être provoqué par un câble USB défectueux.

#### « VBR »

L'appareil ne peut pas afficher le temps de lecture restant avec les plages à débit binaire variable (VBR).

#### « WAIT »

- Cela s'affiche, par exemple, lorsque cet appareil se met sous tension.
- Cela clignote lorsque l'appareil tente d'entrer en mode de réglage réseau.

# Code de la télécommande

- **Pour définir le code pour « REMOTE 2 »**<br>
etiennande de ce système, changer le code de<br>
pour apparation secteur avant<br>
pour apparation secteur serves sur [CD/USB, AUX] pour<br>
pour définir le code pour « REMOTE 2 »<br> **Exampl** Appuyer et maintenir les touches [I] de l'appareil **Entretinent**<br>
Entretinent de la télécommande de ce système, changer le code de<br>
secommande de ce système, changer le code de<br>
pour avant<br>
pour définir le code pour « REMOTE 2 »<br>
Pour définir le code pour « REMOTE 2 »<br>
Ap
- 2 Appuyer et maintenir les touches [OK] et [2]

- Appuyer et maintenir les touches [10] de l'appareil<br>et [1] de la télécommande enfoncées.
- 2 Appuyer et maintenir les touches [OK] et [1]

# Entretien

#### Nettoyer ce système avec un chiffon doux et sec.

- 
- 
- 

### Entretien de la lentille

- 
- 
- 
- Faites attention de ne pas toucher la lentille avec vos doiats.

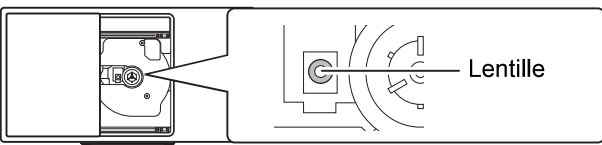

## Nettoyage des disques

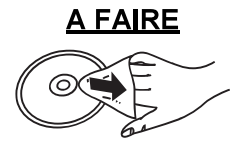

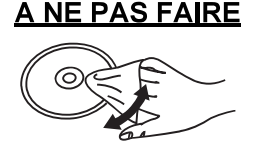

Essuyez à l'aide d'un chiffon humide puis à l'aide d'un chiffon sec.

#### Précautions de manipulation d'un disque

- Manipulez les disques par les bords pour éviter des rayures involontaires ou d'y laisser des empreintes de doigt.
- Ne collez ni étiquettes ni autocollants sur le disque.
- · N'utilisez pas de sprays de nettoyage pour disque, de benzine, de diluant, de liquides antistatiques ni aucun autre solvant.
- N'utilisez pas les disques suivants :
	- Les disques ayant de la colle provenant d'étiquettes ou d'autocollants décollés (disques loués etc.).
	- Les disques très gondolés ou fissurés.
	- Les disques de formes irrégulières, comme ceux en forme de coeur

### Mise au rebut ou transfert de ce système.

- Cet appareil peut conserver les informations de réglage de l'utilisateur. En cas d'élimination de cet appareil par mise au rebut ou transfert, suivre la procédure de réinitialisation aux réglages d'usine afin d'effacer les réglages de l'utilisateur. (=> 20)
- · L'historique des opérations peut être enregistré dans la mémoire de cet appareil.

# Spécifications

#### **Données générales** and the contract of the section USB **Alimentation** CA 220 V à 240 V, 50 Hz Consommation 27 W Consommation en mode de veille\*1 (Lorsque « STANDBY MODE »<sup>\*2</sup> est « OFF ») Environ 0,2 W (Lorsque « STANDBY MODE »<sup>\*2</sup> est « ON ») Environ 2 W 420 mm x 225 mm x 102 mm Dimensions (L x H x P) Poids (environ)  $2,5$  kg Plage de température de fonctionnement  $0^{\circ}$ C à +40 $^{\circ}$ C Plage d'humidité de fonctionnement 35% à 80% HR (sans condensation) Section amplificateur **Puissance de sortie RMS** Canal avant (les deux canaux entraînés) 20 W par canal (8  $\Omega$ ), 1 kHz, distorsion harmonique totale 10 % Puissance RMS totale 40 W Section enceintes Enceinte(s) Plage complète Type cône 8 cm x 2 pièces Section tuner, bornes Mémoire préréglée 30 stations FM Modulation de fréquence (FM) Plage de fréquence 87,50 MHz à 108,00 MHz (pas de 50 kHz) Borne d'antenne 75  $\Omega$  (asymétriques) **Interface Ethernet** LAN (10BASE-T/100BASE-TX) Entrée AUX **Borne** Prise stéréo, 3,5 mm Section DAB **Mémoires DAB** 20 canaux Bande de fréquence (longueur d'onde) Bande III 5A à 13F (174,928 MHz à 239,200 MHz) Sensibilité \*BER 4x10<sup>-4</sup> Exigence min.  $-98$  dBm **Antenne externe DAB Borne** F - Connecteur (75  $\Omega$ ) Section disque Disques pris en charge (8 cm ou 12 cm) CD, CD-R/RW (CD-DA, MP3<sup>\*3</sup>) Capteur

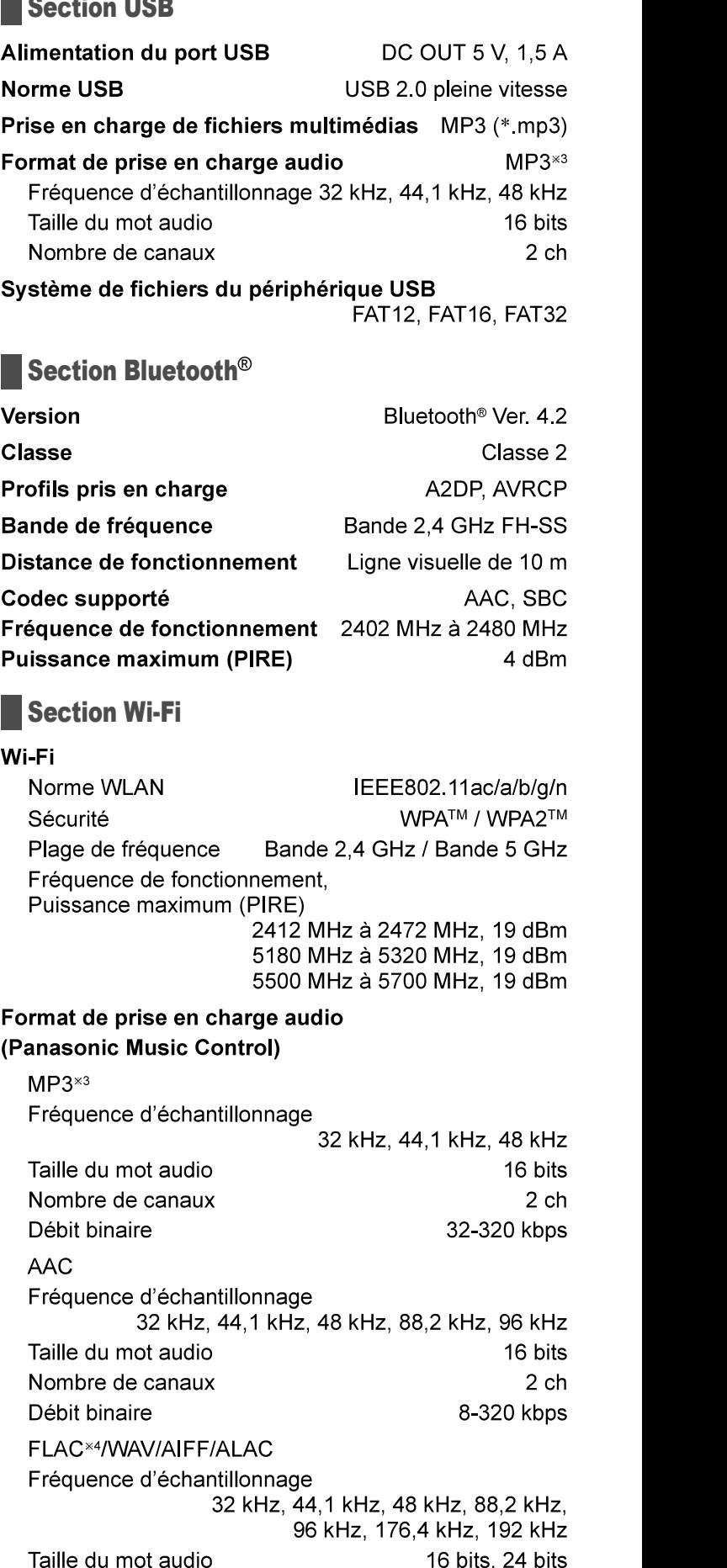

Nombre de canaux

790 nm (CD)

16 bits, 24 bits

 $2<sub>ch</sub>$ 

TOB.12082 24 52

Longueur d'onde

# FRANÇAIS

#### Remarque:

- Spécifications sujettes à modifications sans préavis. Les poids et les dimensions sont approximatifs.
- La distorsion harmonique totale est mesurée au moven d'un analyseur de spectre numérique.
- \*1 Aucun périphérique n'est raccordé au port USB avant la commutation en mode de veille.
- <sup>\*2</sup> « STANDBY MODE » correspond aux réglages du mode de veille pour le réseau et le Bluetooth® (⇒ 19)
- \*3 MPEG-1 Layer 3, MPEG-2 Layer 3
- \*4 Les fichiers FLAC non compressés peuvent ne pas fonctionner correctement.

# $\epsilon$

#### Déclaration de Conformité (DoC)

Par les présentes, « Panasonic Corporation » déclare que ce produit est conformes aux critères essentiels et autres dispositions applicables de la Directive 2014/53/UE.

Les clients peuvent télécharger un exemplaire de la DoC originale concernant nos produits relevant de la Directive RE sur notre serveur DoC:

http://www.ptc.panasonic.eu

Pour contacter un Représentant Autorisé:

Panasonic Marketing Europe GmbH, Panasonic Testing Centre, Winsbergring 15, 22525 Hamburg, Allemagne

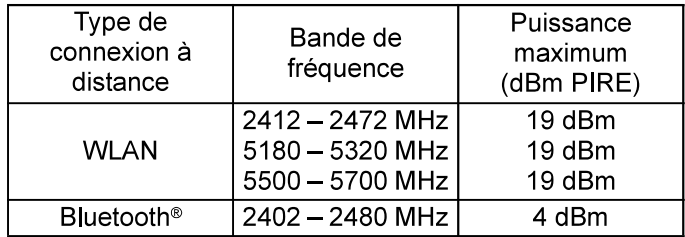

La bande 5,15 - 5,35 GHz est uniquement limitée aux utilisations en intérieur dans les pays suivants.

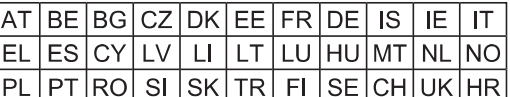

La fonction sans fil de ce produit doit être utilisée exclusivement en intérieur.

Ce produit est conçu en vue de la connexion à des points d'accès de réseaux sans fil 2,4 GHz ou 5 GHz.

#### Mise au rebut des piles et des appareils électriques usagés

#### Uniquement pour l'Union Européenne et les pays dotés de systèmes de recyclage

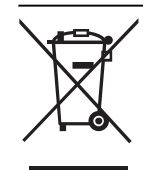

Apposés sur le produit lui-même, sur son emballage, ou figurant dans la documentation qui l'accompagne, ces pictogrammes indiquent que les piles et appareils électriques et électroniques usagés doivent être séparés des ordures ménagères.

Afin de permettre le traitement, la valorisation et le recyclage adéquats des piles et des appareils usagés, veuillez les porter à l'un des points de collecte prévus, conformément à la législation nationale en vigueur. En les éliminant correctement, vous contribuez à prévenir le gaspillage de ressources précieuses ainsi qu'à protéger la santé humaine et l'environnement. Pour de plus amples renseignements sur la collecte et le recyclage, veuillez vous renseigner auprès de votre mairie. Le non-respect de la réglementation relative à l'élimination des déchets est passible d'une peine d'amende.

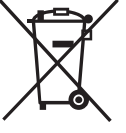

#### Note relative au pictogramme à apposer sur les piles (symbole du bas) :

Le pictogramme représentant une poubelle sur roues barrée d'une croix est conforme à la réglementation. Si ce pictogramme est combiné avec un symbole chimique, il remplit également les exigences posées par la Directive relative au produit chimique concerné.

# Fixation de l'appareil sur un mur (facultatif)

Cet appareil peut être monté au mur à l'aide des crochets de montage mural fournis, du support de sécurité, etc. S'assurer que le mur et les vis de montage mural peuvent supporter au moins 36 kg. Les vis et autres éléments ne sont pas fournis car le type et la taille varient avec chaque installation.

- · Se référer aux étapes 6 et 7 des « Instructions d'installation » pour en savoir plus sur les vis requises.
- Comme mesure de protection supplémentaire, fixer l'appareil au mur avec le cordon antichute.

# Accessoires pour l'installation

#### Accessoires fournis and the state of the Society of the Society of the Society of the Society of the Society of the Society of the Society of the Society of the Society of the Society of the Society of the Society of the S

- $\Box$  2 crochets pour montage mural
- □ 1 support de sécurité
- □ 1 feuille de montage mural

# Accessoires supplémentaires

- $\Box$  4 vis de fixation des crochets de montage mural
- □ 2 vis de fixation du support de sécurité
- $\Box$  1 vis à œillet
- $\Box$  1 cordon antichute Utiliser un cordon capable de supporter plus de 36 kg (d'un diamètre d'environ 1,5 mm)
- Garder les vis hors de portée des enfants qui pourraient l'avaler
- Garder les crochets de montage mural hors de portée des enfants qui pourraient l'avaler.
- Garder les rondelles hors de portée des enfants qui pourraient l'avaler.

Une installation professionnelle est requise. L'installation ne doit jamais être effectuée par quelqu'un d'autre qu'un installateur spécialisé et qualifié.

PANASONIC DÉCLINE TOUTE RESPONSABILITÉ EN CAS DE DOMMAGES MATÉRIELS ET/OU DE BLESSURES GRAVES, Y COMPRIS EN CAS DE DÉCÈS RÉSULTANT D'UNE MAUVAISE **INSTALLATION OU D'UNE MANIPULATION INCORRECTE.** 

#### **AVERTISSEMENT:**

Pour éviter les blessures, cet appareil doit être solidement fixé au mur conformément aux instructions d'installation.

# **Instructions d'installation**

#### Préparation

- Débrancher l'antenne et le cordon d'alimentation **Secteur**
- Posez une couche de protection sous l'appareil pour éviter les ravures.
- <sup>1</sup> Retirer la vis de fixation à l'arrière de l'appareil.

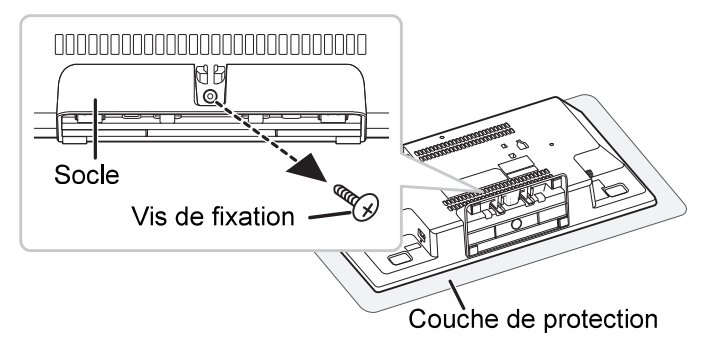

(disponibles dans le commerce)<br>En soulevant les cliquets vers le haut, tirer doucement 2 Détacher le socle de l'appareil tout en appuyant

le socle vers l'avant.

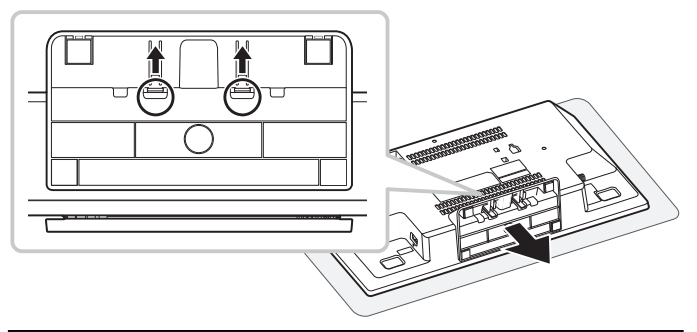

- Conserver la vis et le socle retirés pour usage ultérieur. Si l'appareil vient à ne plus être utilisé en montage mural, le socle doit impérativement être refixé sur l'appareil à l'aide de sa vis.
- Précautions de sécurité du mondité de la cordon antichute à l'appareil pour éviter 3toute chute de l'appareil.

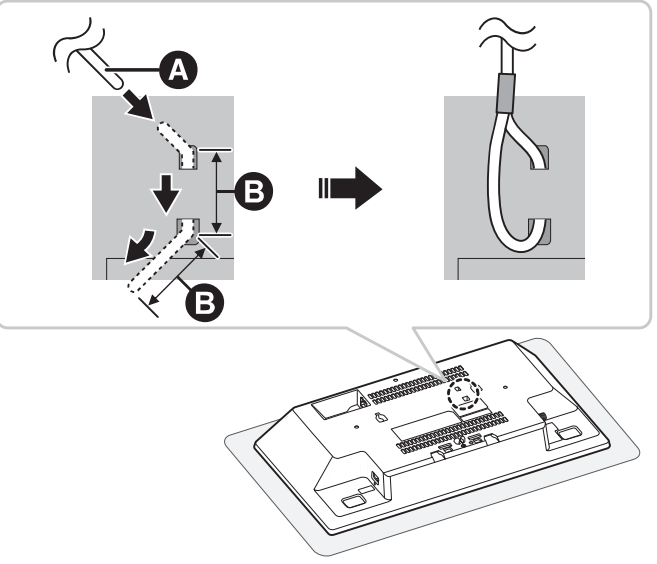

Cordon antichute (non fourni)

· Réaliser deux pliures de 45° séparées de 5 mm à l'extrémité du câble pour permettre son passage à travers les trous.

- -
	-

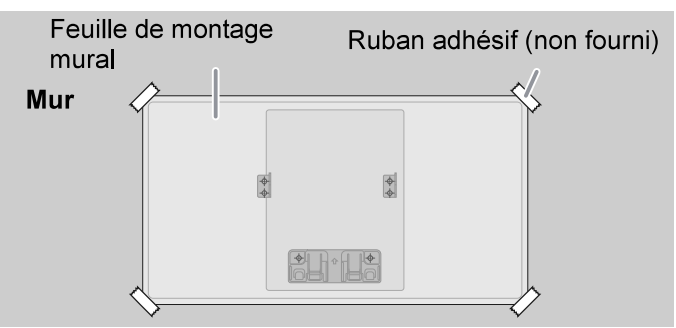

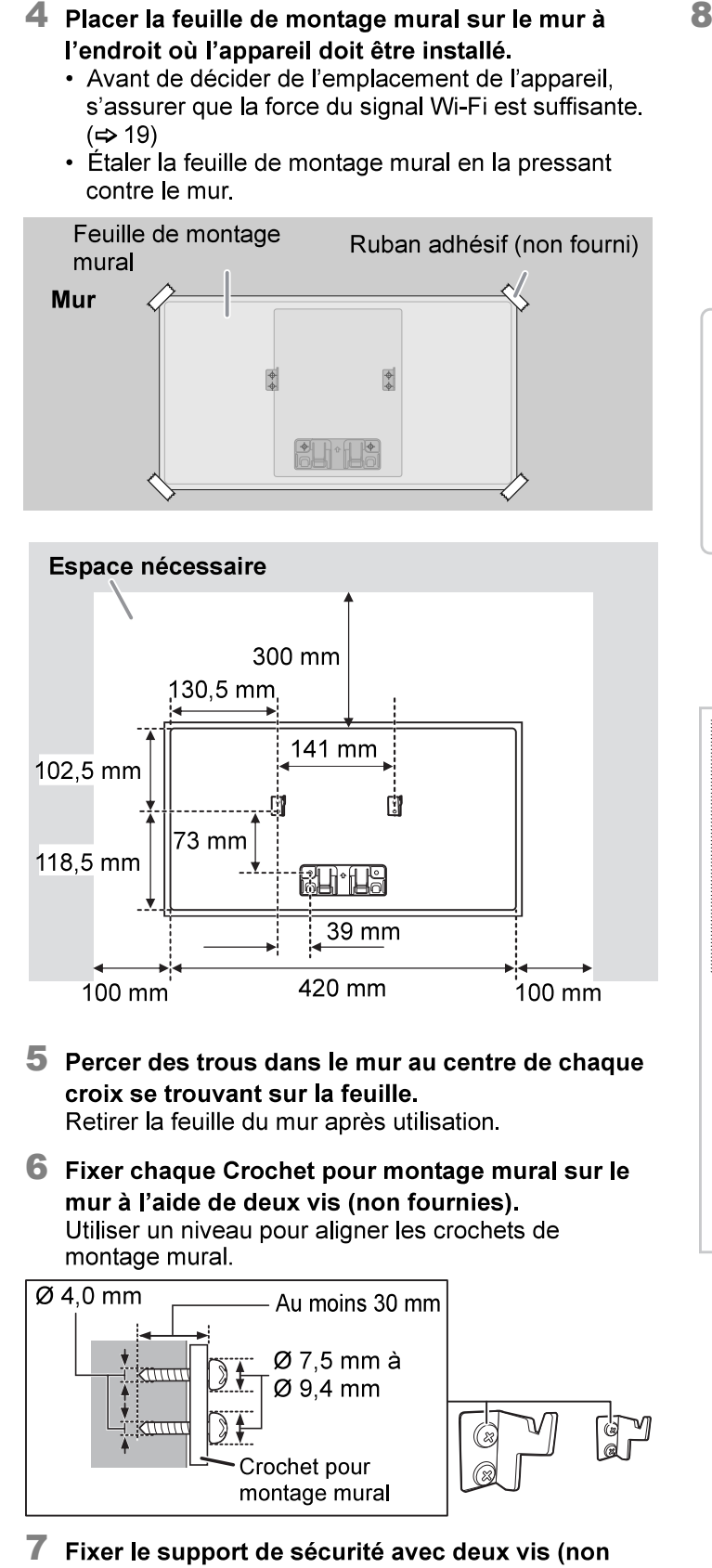

- 
- 

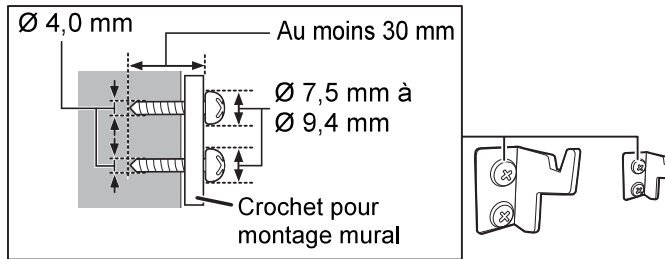

fournies) au mur.

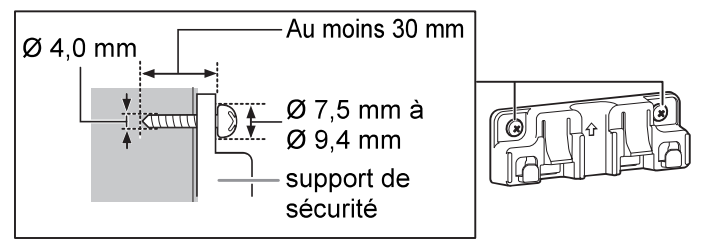

Raccorder l'antenne et le cordon d'alimentation secteur  $(\Rightarrow 4)$ 

- 1. Accrocher l'appareil solidement aux crochets de montage mural avec les deux mains.
- 2. Soulever légèrement l'appareil verticalement jusqu'à ce que la fente atteigne le crochet du support de sécurité.
- 3. Pousser jusqu'à ce que l'appareil soit accroché et verrouillé sur le support de sécurité par un clic.

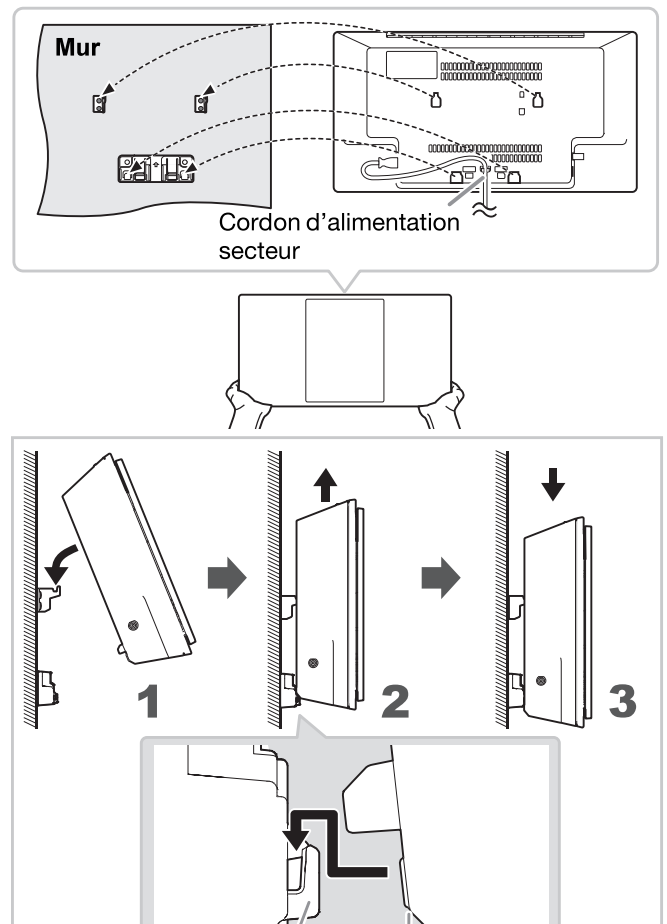

· Après l'avoir accroché, tirer légèrement sur l'appareil pour vérifier qu'il est bien fixé aux crochets de montage mural et au support de sécurité.

Crochet

Fente

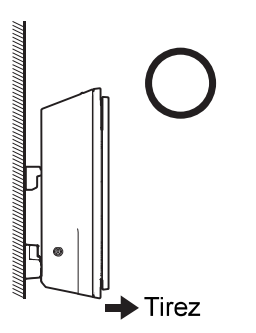

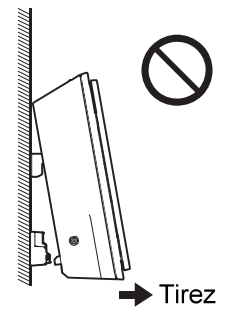

#### Fixer le cordon antichute au mur.

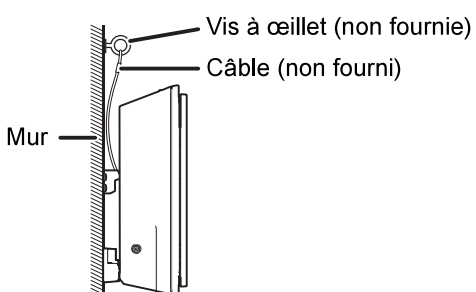

## Pour retirer l'appareil du support de sécurité

- 1. Tenir l'appareil fermement d'une main.
- 2. Insérer deux doigts et appuyer sur les deux cliquets du support de sécurité avec l'autre main.
- 3. En appuyant sur les deux cliquets, soulever légèrement l'appareil verticalement jusqu'à ce que la fente se détache du crochet du support de sécurité.

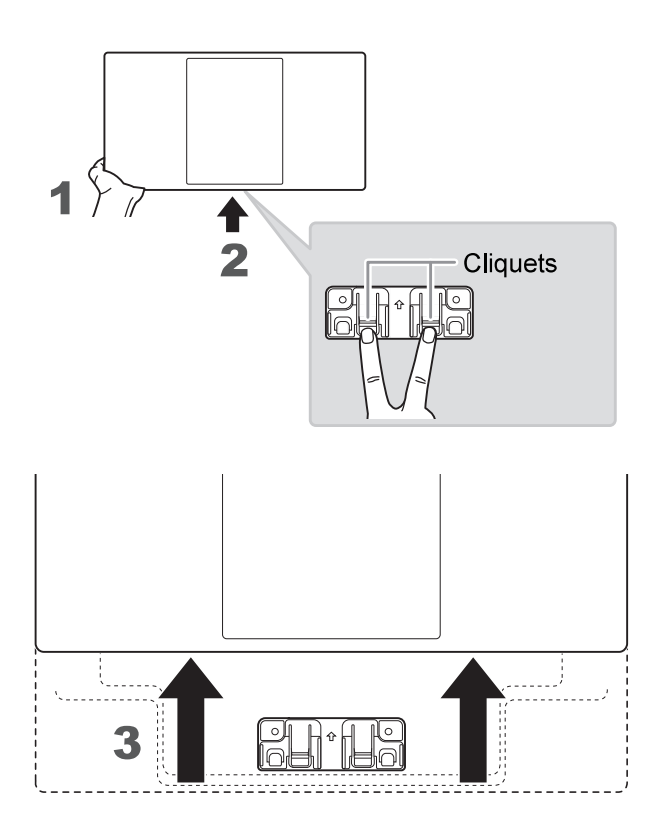

# **Références**

# À propos de Bluetooth<sup>®</sup>

Panasonic décline toute responsabilité en cas de compromission de données et/ou d'informations au cours d'une transmission sans fil.

#### Bande de fréquence

· Ce système utilise la bande fréquence de 2.4 GHz.

#### **Certification**

- Ce système est conforme aux restrictions relatives aux fréquences et a été certifié relativement aux lois relatives aux fréquences. Ainsi, une autorisation de connexion sans fil est inutile.
- Les actions ci-dessous sont passibles d'une peine dans certains pays :
	- Démontage ou modification de l'appareil.
	- Suppression des indications de spécification.

#### **Restrictions d'utilisation**

- La transmission sans fil et/ou l'utilisation avec tous les périphériques équipés de la fonction Bluetooth<sup>®</sup> n'est pas garantie.
- Tous les périphériques doivent être conformes aux normes définies par Bluetooth SIG, Inc.
- Selon les spécifications et les réglages d'un périphérique, ce dernier peut ne pas réussir à se connecter ou certaines opérations peuvent être différentes.
- Ce système prend en charge les fonctions de sécurité Bluetooth<sup>®</sup>. Mais en fonction de l'environnement de fonctionnement et/ou des réglages, cette sécurité peut être insuffisante. Transmettre les données sans fil à ce système avec précaution.
- Ce système ne peut pas transmettre de données vers un périphérique Bluetooth<sup>®</sup>.

#### Portée d'utilisation

- · Utiliser ce périphérique à une portée maximale de 10 m.
- · La portée peut décroître en fonction de l'environnement, des obstacles ou des interférences.

#### Interférences provenant d'autres appareils

- Cet appareil peut ne pas fonctionner correctement et des problèmes tels que du bruit et des sauts sonores peuvent survenir à cause des interférences des ondes radio s'il est installé trop près d'autres dispositifs Bluetooth<sup>®</sup> ou de dispositifs utilisant la bande 2,4 GHz.
- Ce système peut ne pas fonctionner correctement si les ondes radio d'une station d'émission ou autre se trouvant à proximité sont trop puissantes.

#### Utilisation prévue

- Ce système est pour une utilisation normale et générale uniquement
- Ne pas utiliser ce système à proximité d'un appareil ou dans un environnement sensible aux perturbations radioélectriques (exemple : aéroports, hôpitaux, laboratoires, etc.).

# **Licences**

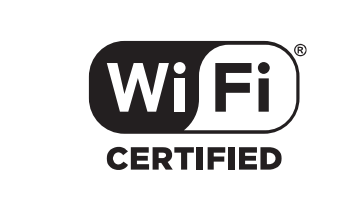

Le logo Wi-Fi CERTIFIED™ est une marque de certification de Wi-Fi Alliance<sup>®</sup>

« Wi-Fi® » est une marque déposée de Wi-Fi Alliance® « WPA™ » et « WPA2™ » sont des marques de commerce de Wi-Fi Alliance®.

DLNA, le logo DLNA et DLNA CERTIFIED sont de marques de commerce, des marques de service ou des marques de certification de Digital Living Network Alliance.

Windows est une marque de commerce ou une marque déposée de Microsoft Corporation aux États-Unis et dans d'autres pays.

iPad, iPhone, iPod et iPod touch sont des marques de commerce de Apple Inc. enregistrées aux États-Unis et dans d'autres pays.

App Store est une marque de service d'Apple Inc. enregistrée aux États-Unis et dans d'autres pays.

Le nom de la marque Bluetooth® ainsi que les logos sont des marques déposées appartenant à Bluetooth SIG, Inc. et toute utilisation de ces marques par Panasonic Corporation est effectuée sous licence. Les autres marques et noms commerciaux appartiennent à leurs propriétaires respectifs.

Google, Google Home, Android, Google Play, Chromecast, Chromecast Intégré et autres maques et logos connexes sont des marques de commerciales de Google LLC.